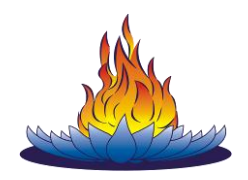

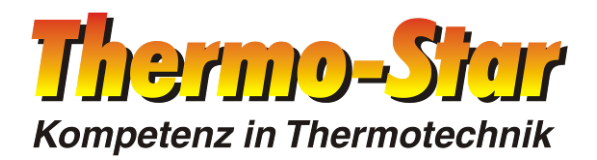

# **Original instruction manual**

# **Denta-Star R2**

Atmospheric sintering furnace for sintering of oxide ceramics

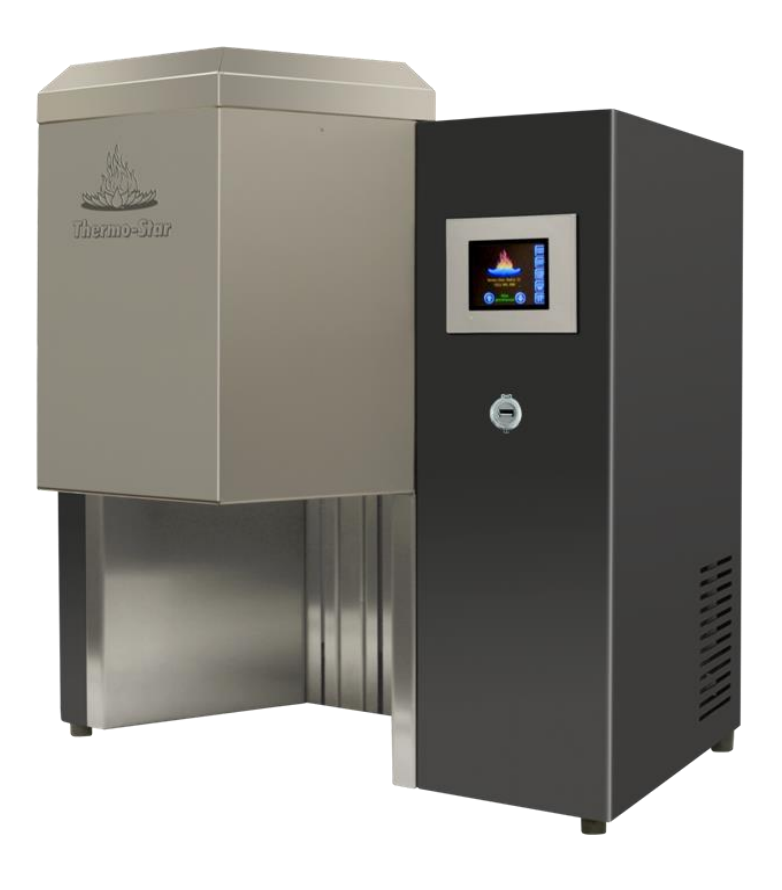

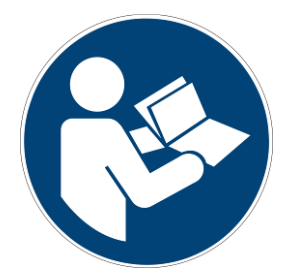

Please read this instruction manual carefully and if necessary other documents related to the product to ensure safe and proper application.

The manual must be given to the end user who should keep it throughout the service life until disposal.

#### **WELCOME**

Thermo-Star GmbH (hereafter referred to as Thermo-Star) appreciates your confidence and delivers to you a sintering furnace with inert gas system (hereafter referred to as furnace).

The furnace was subjected to a complete functional test prior to dispatch and the packaging content was checked for completeness.

#### **HINWEIS**

The figures and illustrations used in this document contribute to basic understanding and may be different from the product design.

You can find a list of tables and illustrations in the Appendix. 3 rd edition, status January 2018

#### **Thermo-Star GmbH**

Krantzstr. 7 / Geb. 37 52070 Aachen, Germany Phone: +49 241 60845-0 Fax: +49 241 60845-100 www.thermo-star.de

## **TABLE OF CONTENTS**

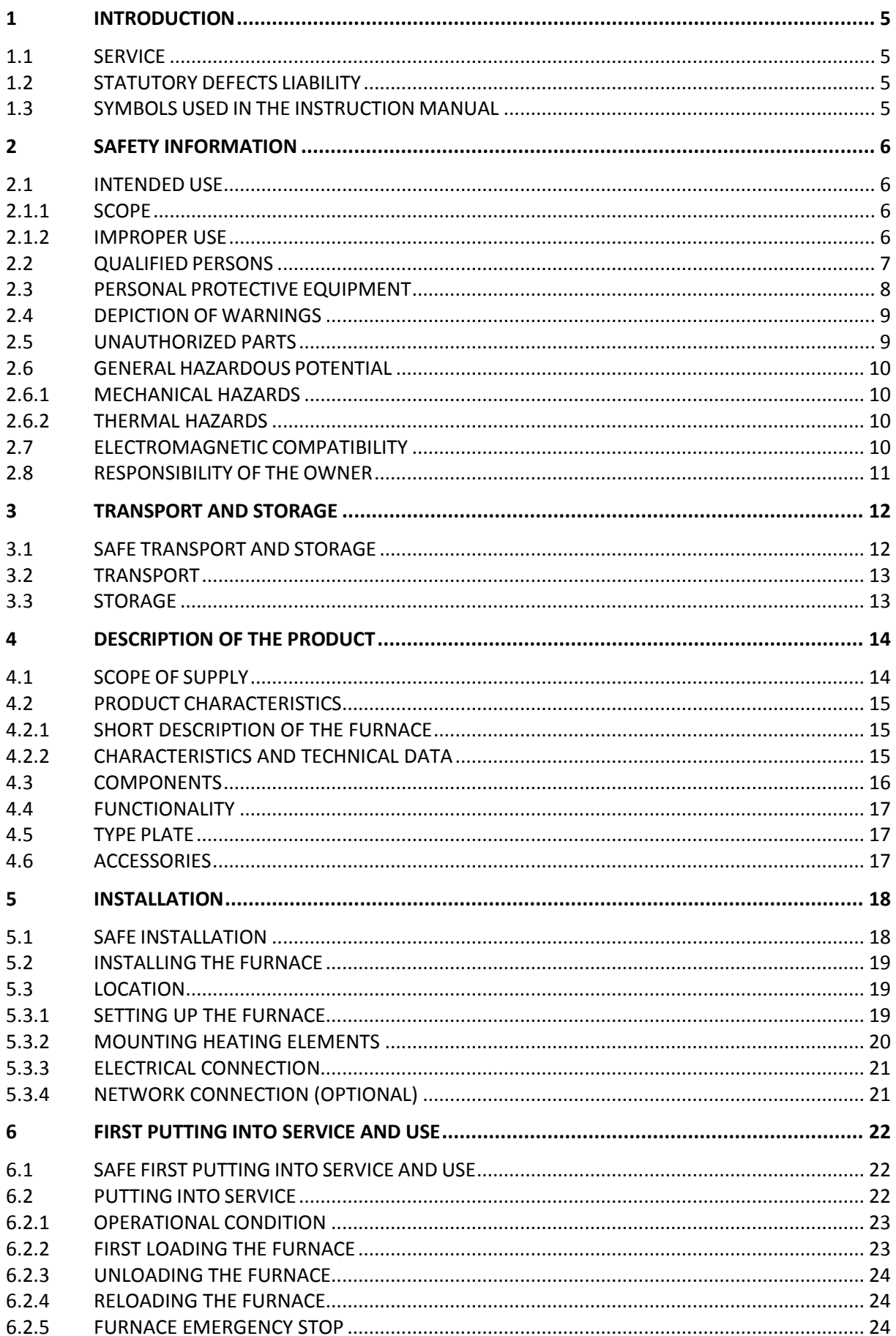

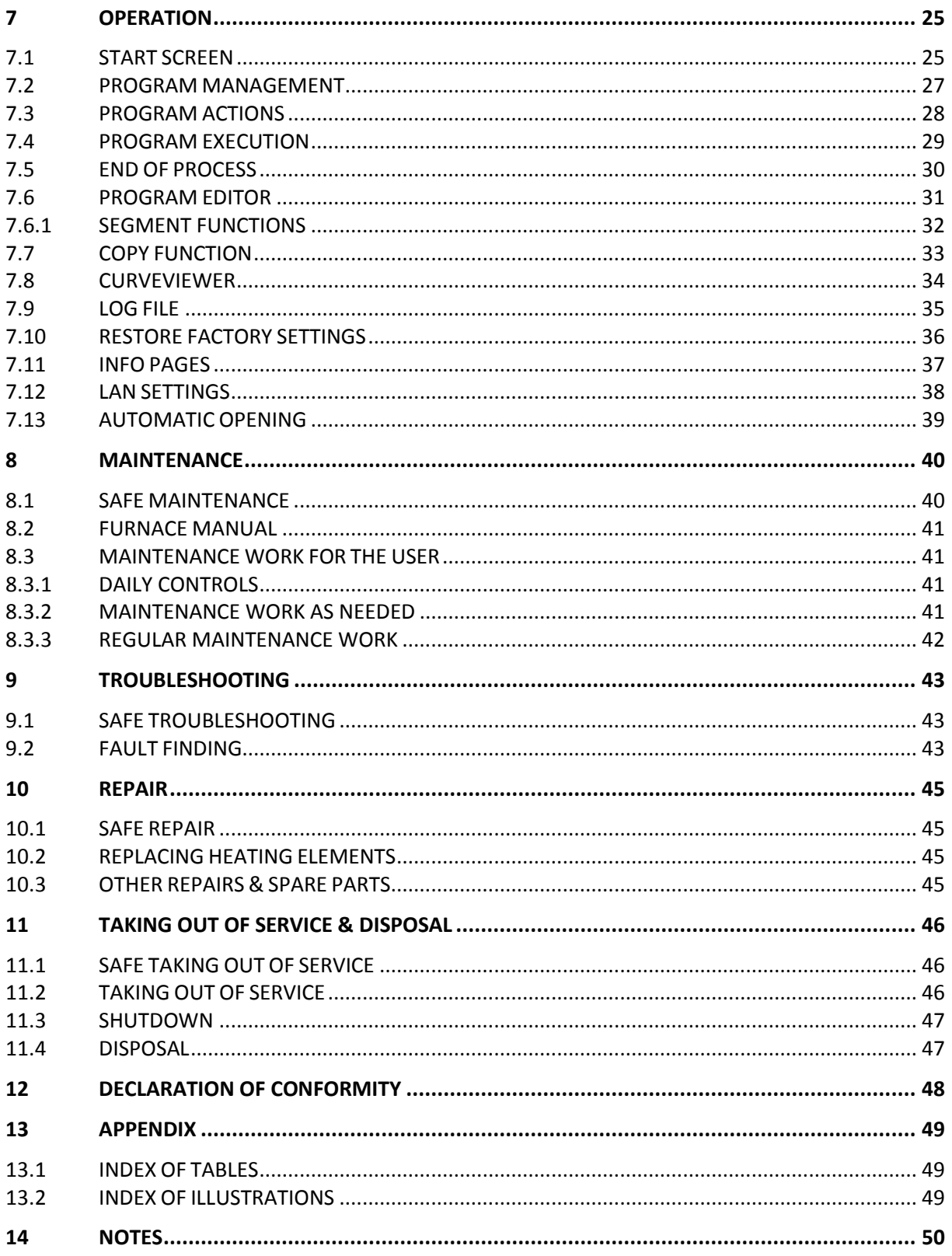

#### <span id="page-4-0"></span>**1 INTRODUCTION**

This instruction manual for furnace type "Denta-Star R2" was put together with greatest care and includes important information to ensure a safe, long-term operation.

Please let us have your feedback if any information is incomplete or missing.

#### <span id="page-4-1"></span>**1.1 SERVICE**

If you have any questions regarding the furnace, components from the scope of supply or this instruction manual, please contact our customer service at

#### **Thermo-Star GmbH**

Krantzstr. 7 / Geb. 37 52070 Aachen, Germany Phone: +49 241 60845-0 Fax: +49 241 60845-100 info@thermo-star.de

#### <span id="page-4-2"></span>**1.2 STATUTORY DEFECTS LIABILITY**

For more information about statutory defects liability, please see our General Terms and Conditions.

**[http://www.thermo-star.de/tl\\_files/docs/Thermo-Star/AGB%20Thermo-Star%20GmbH.pdf](http://www.thermo-star.de/tl_files/docs/Thermo-Star/AGB%20Thermo-Star%20GmbH.pdf)**

### **1.3 SYMBOLS USED IN THE INSTRUCTION MANUAL**

The symbols below are used to identify different types of information:

<span id="page-4-3"></span>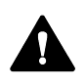

Depiction of warnings **Chapter 2.4 "DEPICTION OF WARNINGS"** 

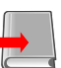

Refers to information in this instruction manual

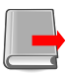

Refers to information in other documents

#### **2 SAFETY INFORMATION**

<span id="page-5-1"></span><span id="page-5-0"></span>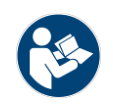

Please read the safety notes before installing and putting the furnace into service to prevent personal injury and property damage.

### **2.1 INTENDED USE**

### <span id="page-5-2"></span>**2.1.1 SCOPE**

This furnace is used for sintering of oxide ceramics with normal atmosphere.

Areas of application:

- Dental laboratories
- Research institutes / universities
- ◆ Ceramic processing factories

Modifications to the status of delivery or other areas of application or utilization are not permitted or may only be carried out after consulting the manufacturer.

#### <span id="page-5-3"></span>**2.1.2 IMPROPER USE**

Improper use is for example:

- ◆ Drying of all kinds of materials
- ◆ Sintering of chemically treated ceramics
- Non-compliance with these instructions or other product-related documents
- Use in potentially explosive areas
- Use of defective components (deferred maintenance)

Never use gaseous (except inert gases fed through a supply connection), liquid or slightly volatile substances in the furnace. This refers particularly to:

- ◆ Salts
- Oils
- 
- ◆ Greases
- Acids and alkaline solutions
- Fuels
- Resins
- Plastics

### <span id="page-6-0"></span>**2.2 QUALIFIED PERSONS**

All activities on the furnace may only be carried out by qualified personnel who have several years' professional experience and certified knowledge as listed in the table below:

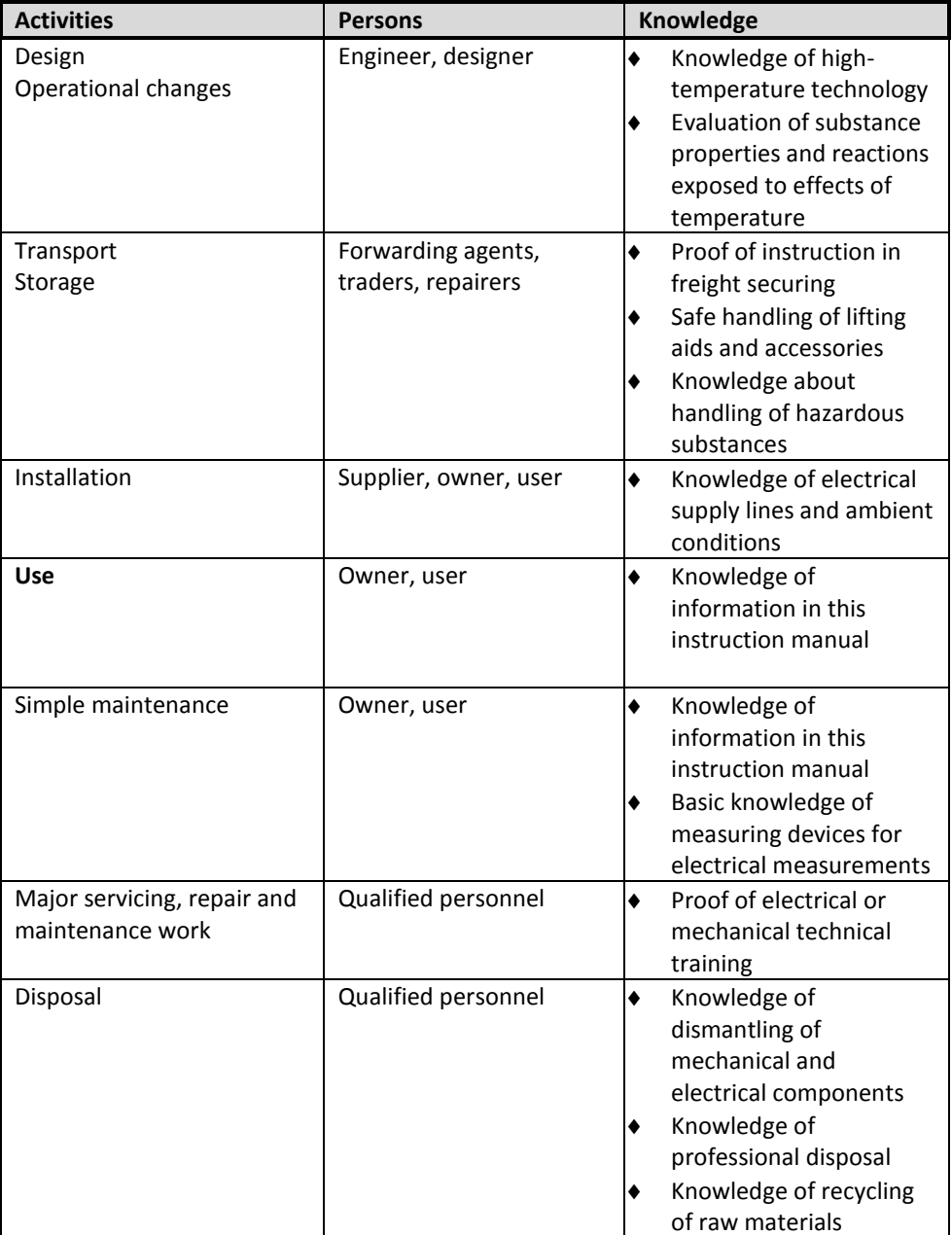

Table 01: Qualification of personnel

 $\overline{\phantom{a}}$ 

### <span id="page-7-0"></span>**2.3 PERSONAL PROTECTIVE EQUIPMENT**

Appropriate personal protective equipment must be worn in accordance with the operating location and activities being carried out on the furnace. The employer must provide personal protective equipment for personnel and supervisors must ensure that the equipment is used.

Table 02: Personal protective equipment

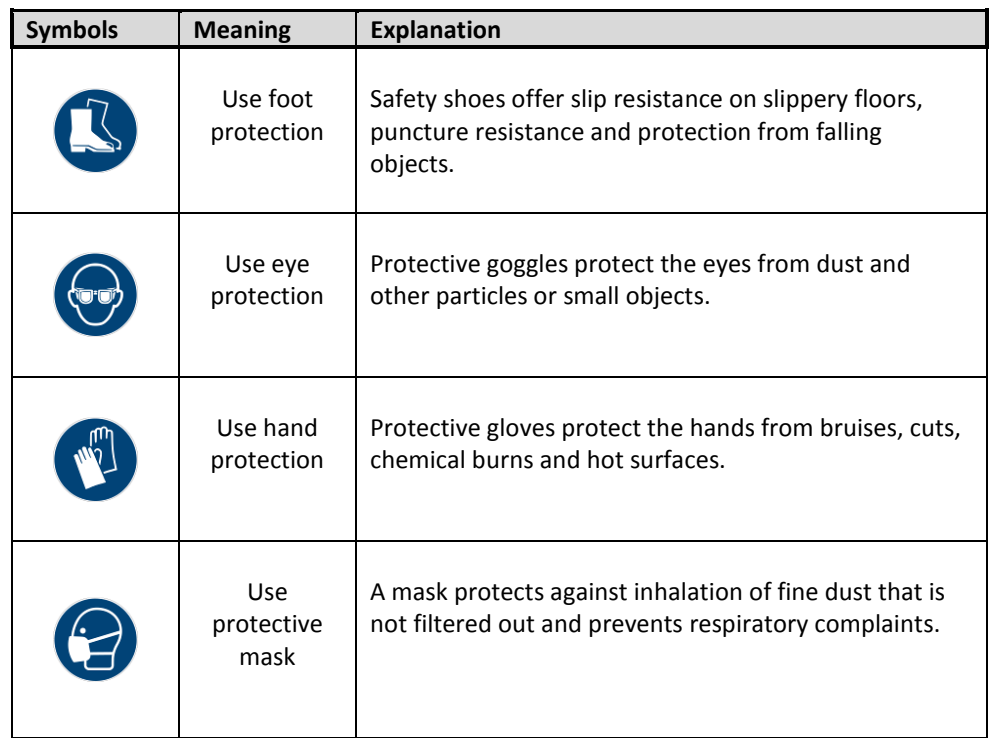

### <span id="page-8-0"></span>**2.4 DEPICTION OF WARNINGS**

To make it easier to identify hazardous risks, these are marked in the instruction manual with the following warning symbols and signal words:

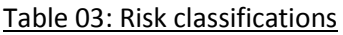

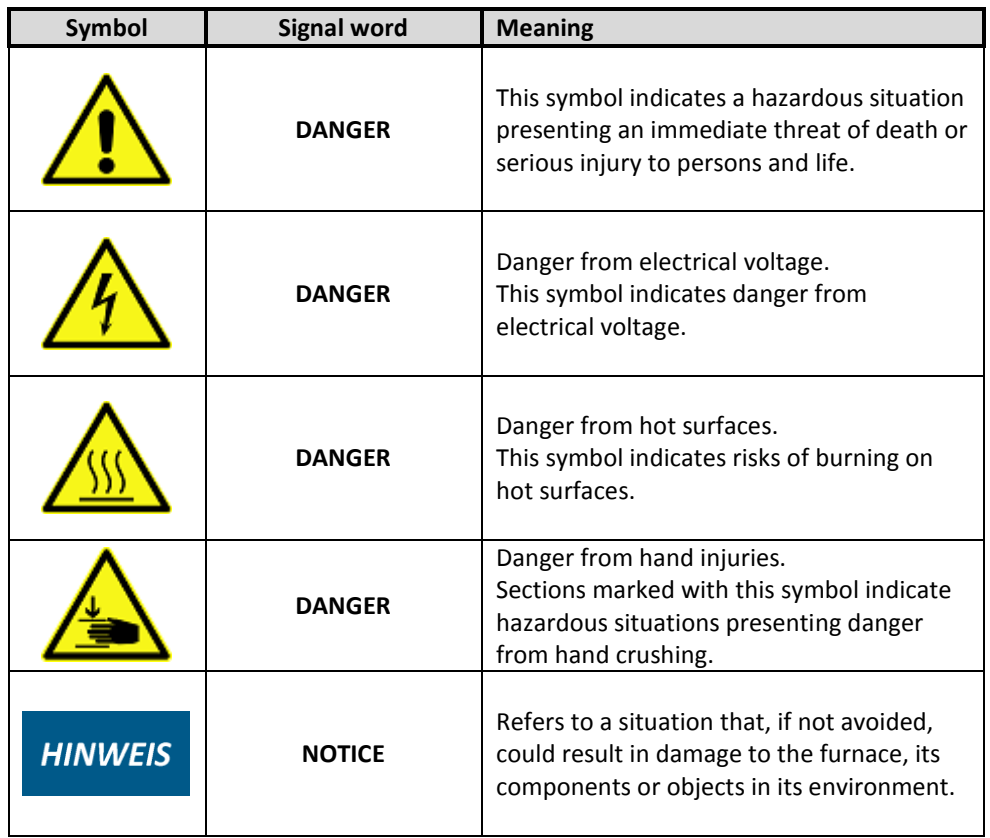

Warning example:

<span id="page-8-1"></span>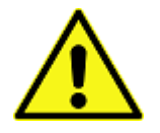

**SIGNAL WORD** (Warning) Cause **Effects** Protective measure(s)

## **2.5 UNAUTHORIZED PARTS**

Before market launch, the furnace was subjected to extensive tests and quality controls. All components were tested under the highest load levels. Mounting unauthorized parts affects safety and will exclude all statutory defects liability by Thermo-Star. Use only original spare parts or spare parts approved by Thermo-Star when replacing parts.

### **2.6 GENERAL HAZARDOUS POTENTIAL**

<span id="page-9-0"></span>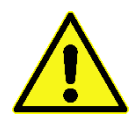

This chapter specifies general hazards resulting from the furnace.

### **2.6.1 MECHANICAL HAZARDS**

<span id="page-9-1"></span>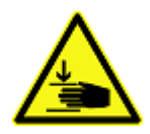

When closing the furnace i.e. moving the furnace floor up hands or fingers could be crushed. Do not leave the furnace floor unattended during activity. Please note the safety notes on the furnace.

#### **2.6.2 THERMAL HAZARDS**

<span id="page-9-2"></span>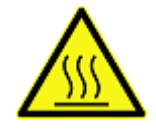

The furnace operates in cycles. Thermal hazards arise from the chamber floor during operation. Because of its design, the furnace chamber will not cool down completely. Temperatures of up to 150°C are reached under regular operating conditions.

Please note the safety notes on the furnace.

#### <span id="page-9-3"></span>**2.7 ELECTROMAGNETIC COMPATIBILITY**

The device does not cause any electromagnetic emission levels or faults in other devices.

### <span id="page-10-0"></span>**2.8 RESPONSIBILITY OF THE OWNER**

The owner and/or user is responsible for ensuring compliance with the following:

 Operate the furnace only in accordance with its intended purpose and in proper condition. **Chapter 2.1 "INTENDED USE"** 

 $\bullet$  The functionality of protective devices may not be affected.

- Comply with maintenance intervals and eliminate faults immediately.
- Eliminate faults yourself only when the required measures are indicated in this instruction manual.
- Thermo-Star or a qualified service company is responsible for implementing all other measures.
- Check that the furnace type plate is complete and legible. Chapter 4.5 "TYPE PLATE"
- Provide sufficient personal protective equipment and ensure that it is worn. **Chapter 2.3 "PERSONAL PROTECTIVE EQUIPMENT"**
- Provide the full instruction manual on-site and instruct personnel accordingly.
- First aid: we refer to local and internal corporate provisions when dealing with accidents. Ensure that sufficient staff are trained in first aid.
- The operator must provide suitable fire-fighting equipment and make sure that the location and handling of fire extinguishers are known. If unsuitable fire-fighting equipment is used, harmful fumes or hazards from electric shock may occur.

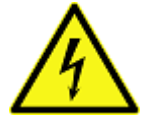

#### **Danger of injuries or death from electric shock.**

Never use water to extinguish electrical equipment. Risk of electric shocks.

 Employ only authorized and adequately qualified personnel. **L**Chapter 2.2 "QUALIFIED PERSONS"

#### <span id="page-11-0"></span>**3 TRANSPORT AND STORAGE**

This chapter provides information about proper transport and storage of the furnace.

**HINWEIS** 

The furnace and all loose parts and accessories (packed in cardboard or transport tube) are delivered in a stackable transport packaging made of wood. Chapter 4.1 "SCOPE OF SUPPLY" Chapter 4.2.2 "CHARACTERISTICS AND TECHNICAL DATA"

### **3.1 SAFE TRANSPORT AND STORAGE**

During transport and storage, the following hazards must be expected:

<span id="page-11-1"></span>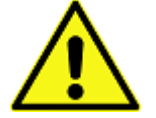

#### **WARNING**

Read the following safety notes carefully before transport or storage. Misuse can cause serious injuries. Make sure that transport and storage personnel are qualified as required. Chapter 2.2 "QUALIFIED PERSONS"

Transport of the furnace by persons **Physical injuries because of too heavy weight** 2 persons are required for transport. Chapter 3.2 "TRANSPORT"

Chapter 4.2.2 "CHARACTERISTICS AND TECHNICAL DATA"

Transport using truck or industrial truck **Serious crushing, impacts and accidents as a result of inappropriate handling** Wear personal protective equipment.

Chapter 2.3 "PERSONAL PROTECTIVE EQUIPMENT"

Transport the furnace as it was delivered (packed in transport box). Make sure that the freight is properly secured. Check that the lifting accessories are suitable and undamaged.

Transport using a loading crane **Serious crushing and impact injuries from swinging or falling loads** Wear personal protective equipment.

**Chapter 2.3 "PERSONAL PROTECTIVE EQUIPMENT"** Comply with the maximum load of the crane system and lifting accessories. Never stand under swinging loads. Keep other persons out of the danger zone. Avoid swinging movements.

### <span id="page-12-0"></span>**3.2 TRANSPORT**

Please refer to the notes concerning correct transportation of the unit given below. Red points indicate the respective lifting points.

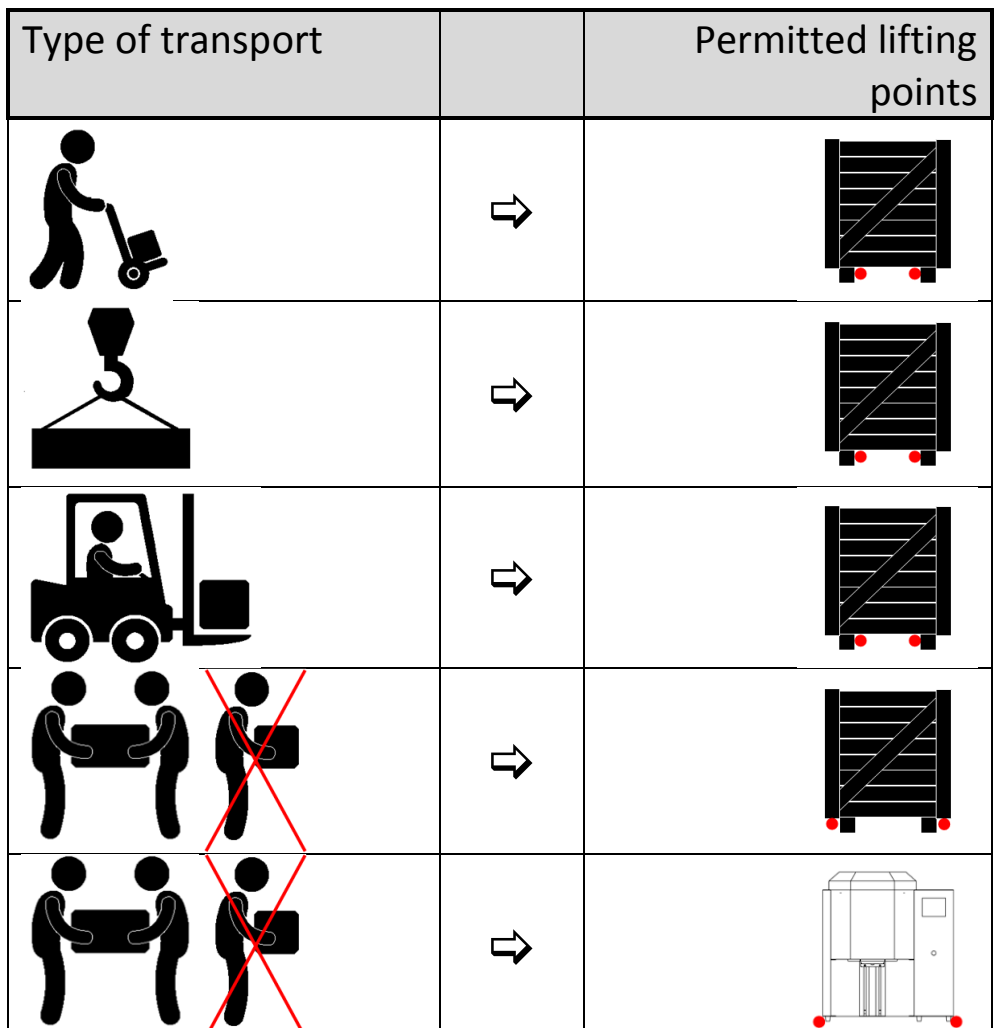

Table 04: Types of transport

### **3.3 STORAGE**

### <span id="page-12-1"></span>**HINWEIS**

Inappropriate storage might damage the furnace. Make sure you meet or exceed these requirements:

- $\bullet$  If possible store the furnace in the transport packaging
- Avoid dusty or corrosive atmospheres
- Temperature:  $-20^{\circ}$ C < T<sub>Storage</sub> <  $60^{\circ}$ C
- Humidity: < 80%rH, non-condensing

#### <span id="page-13-0"></span>**4 DESCRIPTION OF THE PRODUCT**

This chapter provides information about the scope of supply, characteristics, accessories and functionality.

#### <span id="page-13-1"></span>**4.1 SCOPE OF SUPPLY**

When unpacking check that the supplied product is undamaged and complete (see the table below). There may be differences in the scope of supply as the furnace is subject to prior sale. Please note the vendor's delivery notes.

Table 05: Scope of supply of the furnace

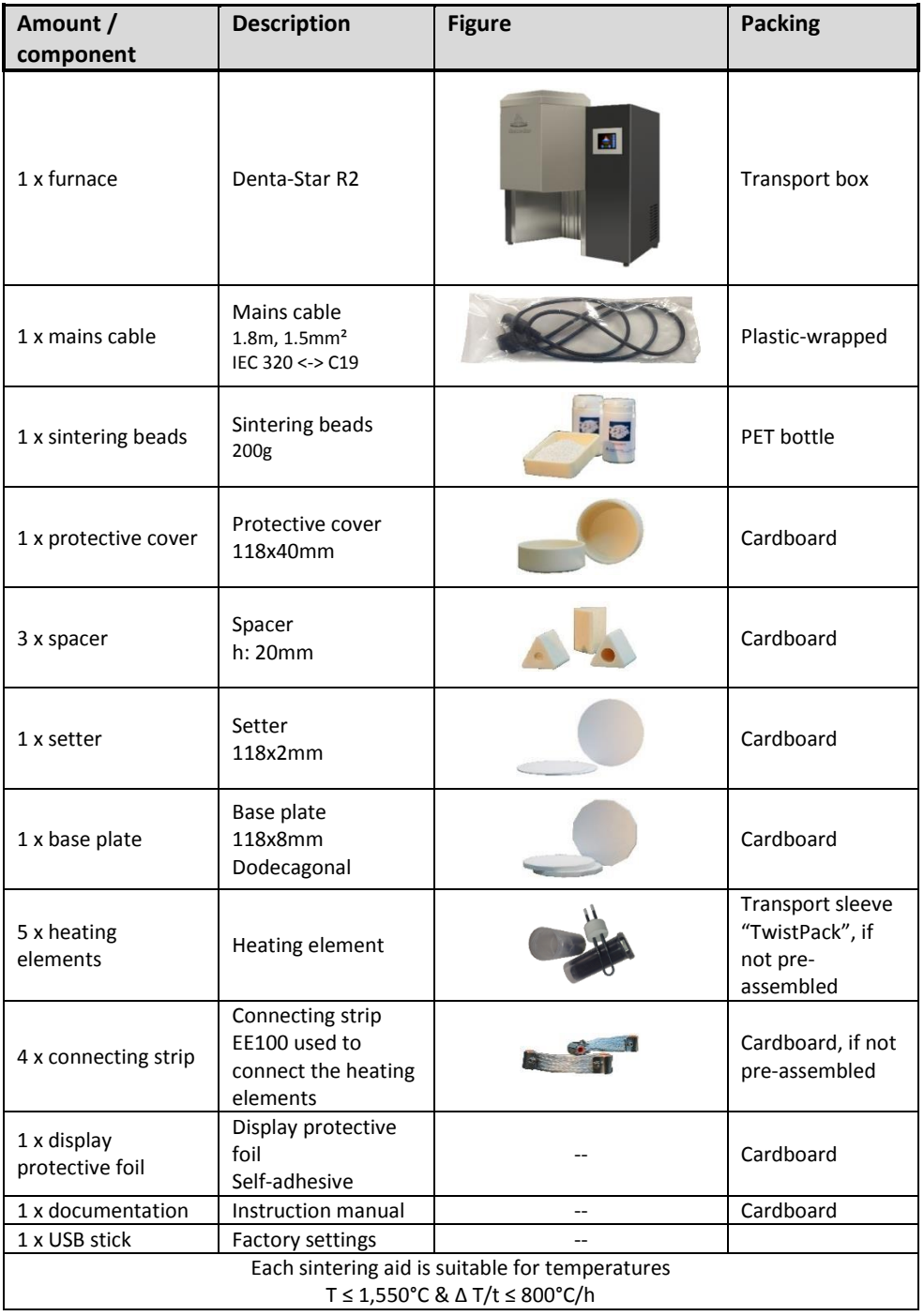

### <span id="page-14-0"></span>**4.2 PRODUCT CHARACTERISTICS**

This chapter describes the main characteristics of the furnace.

### <span id="page-14-1"></span>**4.2.1 SHORT DESCRIPTION OF THE FURNACE**

A double fiber-insulated chamber is heated electrically. The required cooling is carried out using a second wall and ventilators.

The chamber floor and the load (sintering aids and ware to be sintered) are placed in the furnace chamber using an electrically-operated lifting system. They are subjected to thermal treatment with normal atmosphere.

An electronic PID control with storage capacity for several temperature-time profiles is available.

The controller is operated using a full-color graphical user interface with multilingual menu positioned on the front of the furnace (referred to as HMI). A USB connection mounted below can be used for extended operation.

The main switch and the supply connections for power and Ethernet are located on the left side wall.

Internal battery buffering protects the furnace and load from power failures.

### <span id="page-14-2"></span>**4.2.2 CHARACTERISTICS AND TECHNICAL DATA**

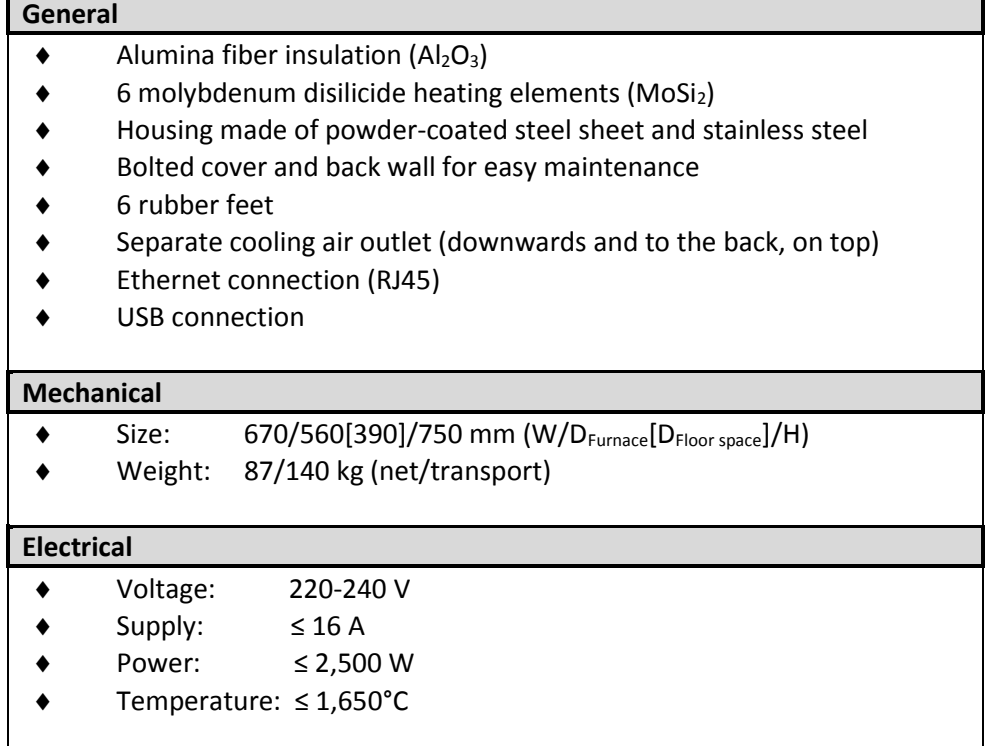

Table 06: Characteristics and technical data

### <span id="page-15-0"></span>**4.3 COMPONENTS**

The figure below shows the assembly and location of each component. They will allow the descriptions given in the following chapters to be assigned to the individual components.

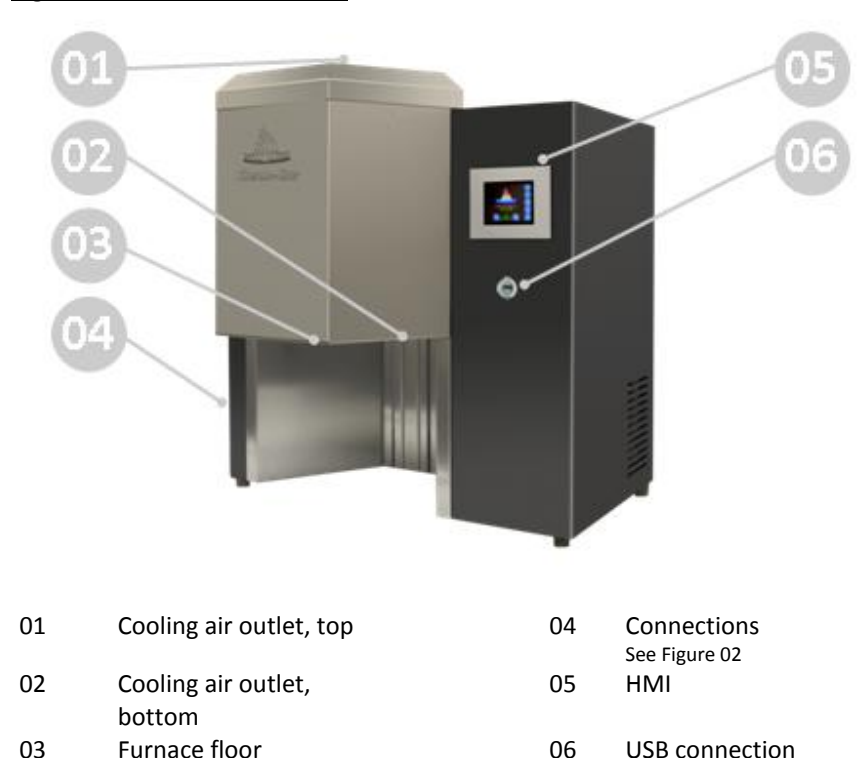

Figure 01: Furnace overview

#### Figure 02: Connections overview

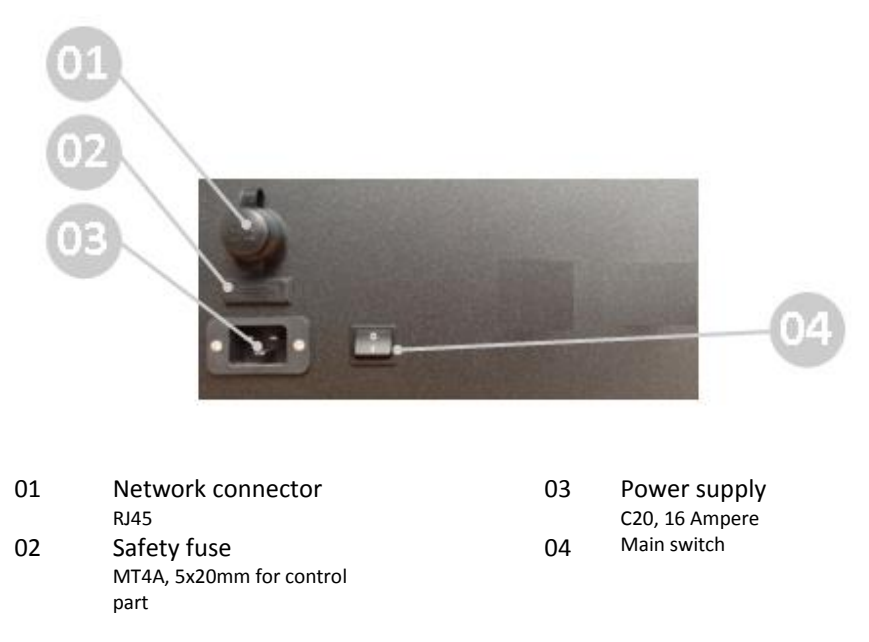

Supports 4 GB max.

#### <span id="page-16-0"></span>**4.4 FUNCTIONALITY**

The furnace is a high-temperature furnace with direct, electrical resistance heating. Temperature is measured using a thermocouple type S (Pt-PtRh10%; platinum against platinum-rhodium 10%) placed in the center top of the furnace. The load is assembled on the firing support placed on the furnace floor and the ceramic products to be sintered are positioned on ceramic sintering aids. The thermal treatment starts after the furnace has been loaded. Select one of the stored programs with temperature-time profile to start the process. The temperature inside the furnace chamber is controlled electronically and modified in accordance with the selected program. The furnace passes into an automated cooling phase after ending a process i.e. when the end segment in the active program has been reached. You can open the furnace at temperatures <300°C to remove sintered products. The furnace can now be reloaded and is ready for the next sintering procedure.

### <span id="page-16-1"></span>**4.5 TYPE PLATE**

A type plate is attached to the furnace housing. Please find the following information and keep it at hand for inquiries of any kind:

Figure 03: Example type plate

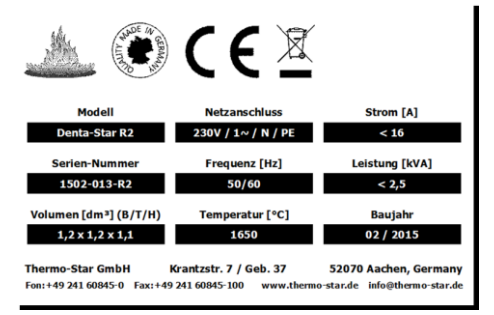

- Serial number
- ◆ Power supply
- Year of construction

### <span id="page-16-2"></span>**4.6 ACCESSORIES**

For information about suitable accessories, please see **Chapter 1.1 "SERVICE"** 

#### <span id="page-17-0"></span>**5 INSTALLATION**

This chapter describes how to install the furnace.

#### Table 07: Requirements for installation

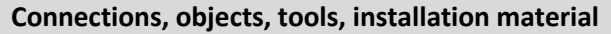

- Cutter knife
- Screwdriver, TX20, PH1
- Open-end wrench SW7
- Allen key SW3.0
- All components Chapter 4.1 "SCOPE OF SUPPLY"
- Ambient conditions **Chapter 5.2 "LOCATION"**

#### **5.1 SAFE INSTALLATION**

<span id="page-17-1"></span>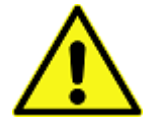

#### **DANGER**

Read the following safety notes carefully before installing the furnace. Misuse can cause serious injuries. Make sure that installation personnel are qualified as required. Chapter 2.2 "QUALIFIED PERSONS"

Mechanical hazards **Physical injuries because of too heavy weight** 2 persons are required for transport. Chapter 3.2 "TRANSPORT" Chapter 4.2.2 "CHARACTERISTICS AND TECHNICAL DATA"

**Serious crushing due to falling components such as furnace, gas bottle etc.** Wear personal protective equipment. Chapter 2.3 "PERSONAL PROTECTIVE EQUIPMENT"

#### Electrical hazards

**Serious injuries or death through contact with live parts** Disconnect power plug before opening the furnace. Open the furnace only when required for maintenance purposes. Check electrical installation before installing the furnace. Never carry out modifications.

#### **5.2 INSTALLING THE FURNACE**

<span id="page-18-1"></span><span id="page-18-0"></span>**HINWEIS** 

Inappropriate positioning might damage the furnace or surrounding parts.

### **5.3 LOCATION**

Requirements imposed on the operating location:

- Humidity < 85%rH, non-condensing
- Ambient temperature > 5°C and < 25°C
- Even surfaces Load-bearing capacity > 100kg Temperature resistance > 60°C
- Air quality of the ambient air should generally correspond to that of the outside air

Components that are not permitted:

Grinding dusts (independent from material), spray oils, oil vapors, corrosive gases or vapors and other chemical auxiliary materials i.e. scanner sprays, separating agents etc.

- ◆ The distance to the walls, ceilings or other devices should be > 5cm on each side
- The distance to flammable objects should be > 50cm on each side
- ◆ The distance to hot objects should be > 50cm on each side (monitor and check to exclude potential interactions)
- Socket with grounding contact and separate electric circuit Fuse preferably with automatic cut-out line protection switch D16A or fusible cut-out

### <span id="page-18-2"></span>**5.3.1 SETTING UP THE FURNACE**

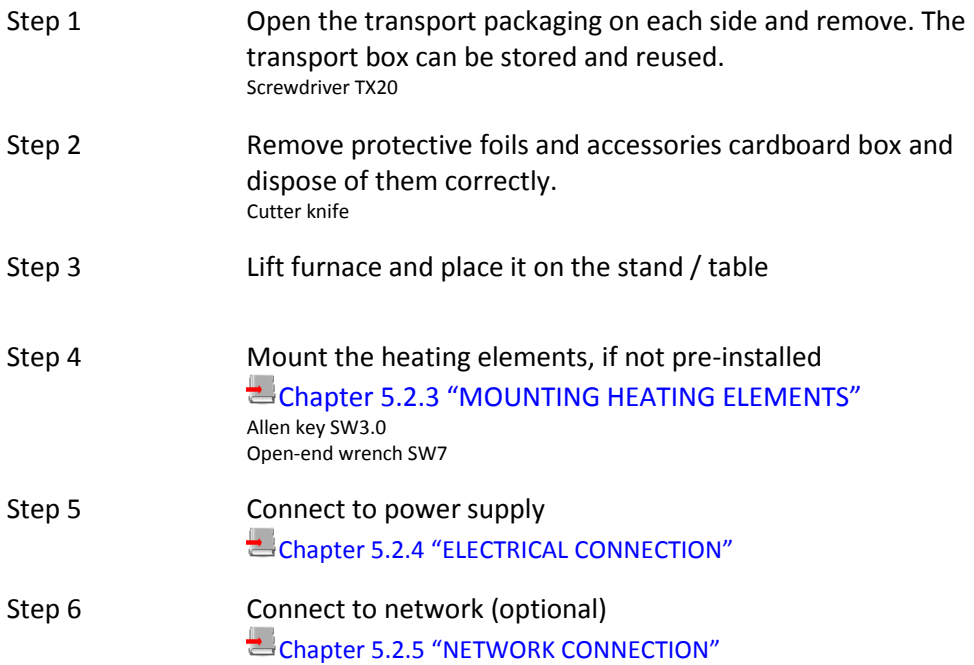

### <span id="page-19-0"></span>**5.3.2 MOUNTING HEATING ELEMENTS**

#### Figure 03: Replacing heating elements

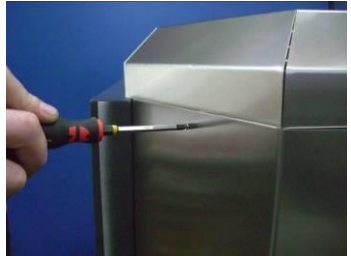

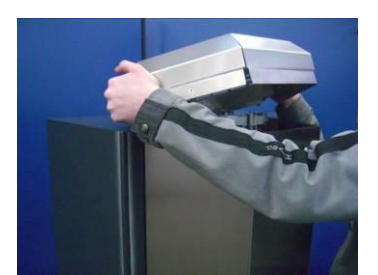

- Remove cover screws on both sides left and right
- Lift cover

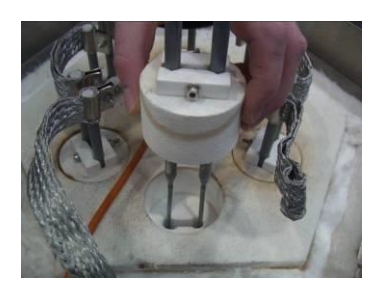

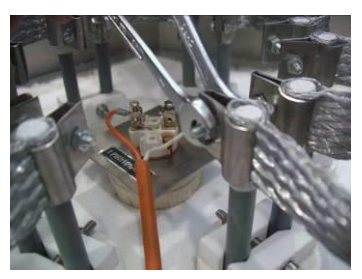

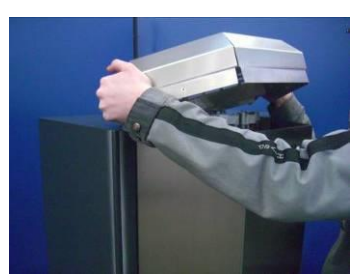

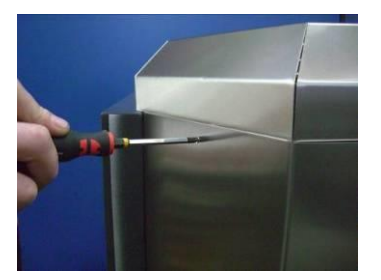

 Remove heating elements from the transport sleeves and insert carefully into the holding fixtures

Chapter 4.1 "SCOPE OF SUPPLY" / Table 05

- Contact heating elements Connect pre-installed connecting strips P2E-150 (TSE50795) and P2E-200 (TSE50796) to the ends of 2 nearest heating elements. Connect all heating elements using 5 connecting strips E2E-100. Torque: 3 Nm
- Fit cover

 Insert cover screws on both sides and screw on tightly

### <span id="page-20-0"></span>**5.3.3 ELECTRICAL CONNECTION**

Connect the furnace and socket with grounding contact to the power supply using the mains cable.

Do not use multiple sockets.

Avoid extension cables if possible. However, if necessary, a qualified electrician should carry out the assembly to ensure that the length and line cross-section are in accordance with the conditions on site.

The grounded plug at the end of the mains cable disconnects the furnace from the power supply.

Chapter 4.3 "COMPONENTS" / Figure 02

### <span id="page-20-1"></span>**5.3.4 NETWORK CONNECTION (OPTIONAL)**

The furnace has a 10/100M-LAN-RJ45 port with Auto-MDI/MDIX.

Connect the furnace, PC, notebook or local network using a standard RJ45 Ethernet cable.

Chapter 4.3 "COMPONENTS" / Figure 02

#### <span id="page-21-0"></span>**6 FIRST PUTTING INTO SERVICE AND USE**

This chapter provides information about how to professionally put the furnace into service for the first time and how to use it.

#### **6.1 SAFE FIRST PUTTING INTO SERVICE AND USE**

When putting the furnace into service for the first time and using it, please note the hazards below:

<span id="page-21-1"></span>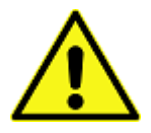

#### **DANGER**

Read the following safety notes carefully before putting the furnace into service for the first time. Misuse can cause serious injuries. Make sure that operating personnel are qualified as required. Chapter 2.2 "QUALIFIED PERSONS"

Mechanical hazards

**Minor crushing as a result of motor-driven lifting movements** Do not store any objects in the space under the furnace chamber. Carefully observe movements and prevent third parties from contact. Follow the safety notes. Wear personal protective equipment. **Chapter 2.3 "PERSONAL PROTECTIVE EQUIPMENT"** 

**Burning as a result of contact with hot furnace load** Observe the temperature display. Follow the safety notes. Wear personal protective equipment. Chapter 2.3 "PERSONAL PROTECTIVE EQUIPMENT"

### <span id="page-21-2"></span>**6.2 PUTTING INTO SERVICE**

Requirements for putting into service are:

- $\bullet$  Installation is completed. Chapter 5.2.2 "SETTING UP THE FURNACE"
- Material to be sintered is available.
- Temperature-time profile for the material is known.

Persons required during putting into service are:

- Briefing service technician if necessary
- Owner or user

#### **HINWEIS**

If the furnace is first put into service or used without briefing, proceed in accordance with the instruction manual.

### <span id="page-22-0"></span>**6.2.1 OPERATIONAL CONDITION**

Turn on the furnace using the main switch on the left side of the housing and wait approx. 20 seconds. The internal control starts and loads the firmware. The HMI displays a boot message. After booting, the HMI displays the START SCREEN and signals that the furnace is ready for use.

### <span id="page-22-1"></span>**6.2.2 FIRST LOADING THE FURNACE**

**PLEASE NOTE** Handle sintering aids and insulation components with care. Avoid vibrations and shocks.

Keep the surfaces clean and free from foreign particles or deposits.

Please find a description of how to load the furnace for the first time below:

Requirements:

 The furnace floor is set in the lower end position

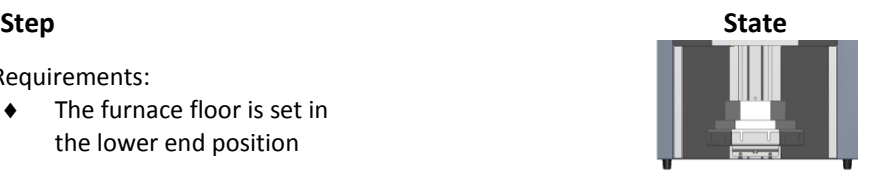

Use sintering aids approved by the manufacturer when loading the furnace. There are no general loading instructions. Basically, any combination is permitted, provided you comply with the following:

- First, place the load on the dodecagonal base plate arranged on installed supports.
- Make sure that the load does not protrude over the base plate.
- The maximum loading height is 90mm starting from base plate top edge.

#### **HINWEIS**

The protective cover can be used as a crucible when using sintering beads. Avoid damage to the sintering aids while sintering and ensure sufficient heat radiation from below.

Use ceramic spacers.

Use setters when sintering without sintering beads. The surfaces are much smoother than the surfaces of the base plates and reduce stiction significantly during sintering.

Hot spots may occur when heating and may cause high temperature gradients that could destroy plates and crucibles.

Select extended heating and cooling rates. Power limitation in the lower temperature range is advantageous but not required.

Do not blow plates and crucibles with cold gas.

We do not provide statutory defects liability on material and parts that are subject to wear such as heating elements, ceramic sintering aids and fiber material.

You agree to comply when using sintering aids for the first time.

### <span id="page-23-0"></span>**6.2.3 UNLOADING THE FURNACE**

#### **Step State**

Requirements:

- ◆ Sintering process stopped
- ◆ Furnace and load have cooled down sufficiently
- $\bullet$  The furnace floor is set in the lower end position

Compared to loading, unloading is usually carried out in reverse order.

#### <span id="page-23-1"></span>**6.2.4 RELOADING THE FURNACE**

When reloading the furnace, please refer to the procedure described in Chapter 6.2.2 "FIRST LOADING THE FURNACE", starting with step 3.

#### <span id="page-23-2"></span>**6.2.5 Furnace emergency stop**

- 1. Stop the furnace program and interrupt the process Chapter 7.4 "PROGRAM EXECUTION"
- 2. Turn the main switch to position "on"
- 3. Do not disconnect the furnace from the mains supply and do not interrupt the ventilators
- 4. Allow the furnace to cool down sufficiently and turn off when setpoint <50°C

#### <span id="page-24-0"></span>**7 OPERATION**

This chapter describes the control unit screen masks (the instruction manual refers to them as HMI) and their functions.

Basically, the following applies:

- The availability and appearance of the buttons depend on the device status.
- Buttons highlighted in blue are active. When these buttons are activated the respective information (names or values) can be entered or modified using the screen keyboard and the linked functions can be selected.

### <span id="page-24-1"></span>**7.1 START SCREEN**

The START SCREEN initiates the HMI. After the furnace has been turned on and the controller has successfully booted, this screen is displayed automatically indicating that the furnace is ready for use.

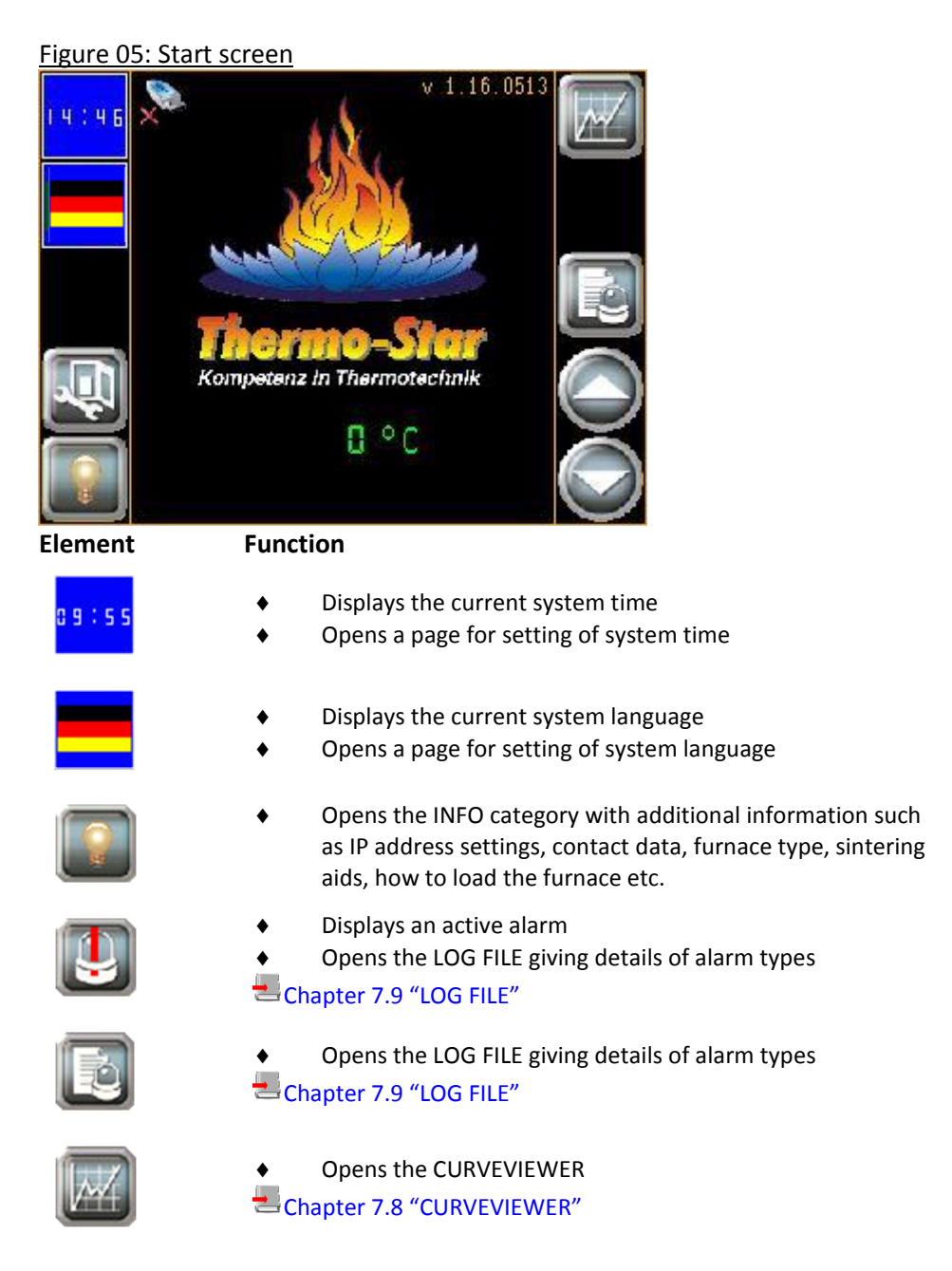

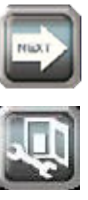

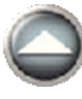

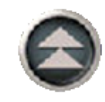

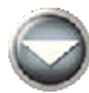

- Opens the PROGRAM MANAGEMENT Chapter 7.2 "PROGRAM MANAGEMENT"
- Set automatic door opening
- Closes the furnace (moves the furnace floor up)
- ◆ Stops an active movement
- $\bullet$  Indicates that the furnace is closed
- ◆ Stops an active movement
- Opens the furnace (moves the furnace floor down)
- Stops an active movement
- $\bullet$  Indicates that the furnace is being opened
- Stops an active movement

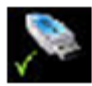

C

- USB data carrier detected or being used Chapter 4.3 "COMPONENTS" / Figure 01
- USB data carrier not detected or not being used Chapter 4.3 "COMPONENTS" / Figure 01

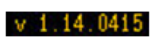

 $n \circ c$ 

- Version number of firmware
- Current chamber temperature

### <span id="page-26-0"></span>**7.2 PROGRAM MANAGEMENT**

Go to PROGRAM MANAGEMENT using the button  $\Box$  on the START SCREEN. All functions that are directly associated with the sintering programs can be accessed using this page. The internal program storage of the furnace offers storage capacity for 6 individual programs. A standard USB data carrier extends the storage capacity to provide 30 programs and also allows data to be imported and exported between furnaces of the same type. The letter "U" in front of the program number indicates a program stored on the USB data carrier. The letter "M" indicates a program saved in the furnace storage. The fields behind the program numbers show the name of the program. Pushing one of the blue bars selects the respective program.

Use PROGRAM ACTIONS to stop and call the PROGRAM MANAGEMENT.

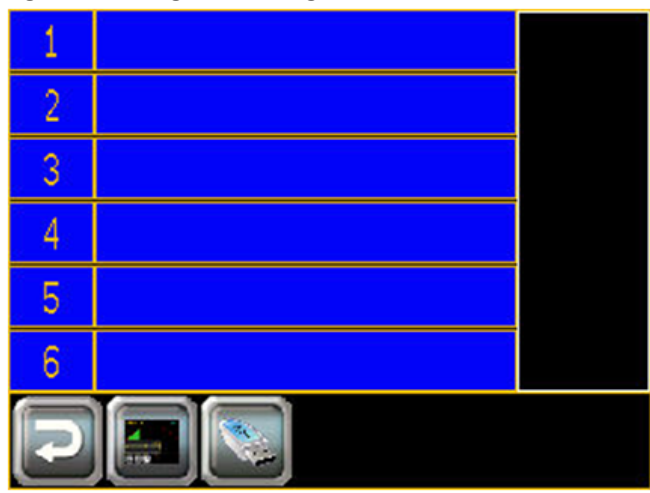

Figure 06: Program management

#### **Element Function**

- Returns to the previous page without modifications
- 
- Opens the PROGRAM EXECUTION Required only if the HMI reboots unexpectedly during a process

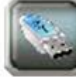

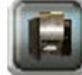

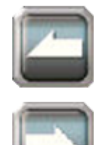

Changes to furnace storage locations

 Shows USB storage locations Chapter 4.3 "COMPONENTS" / Figure 01

- Page down to display smaller program numbers
- Page up to display higher program numbers

### <span id="page-27-0"></span>**7.3 PROGRAM ACTIONS**

Select a program in the program management to open the screen for program actions. The screen displays the selected program together with the program number and program name as well as the current furnace system time and timer start time.

Possible actions are listed from top to bottom:

- Direct start (execute)
- Timer start (execute and indicate time date within 24 hours)
- Modify
- Copy

#### Figure 07: Program actions

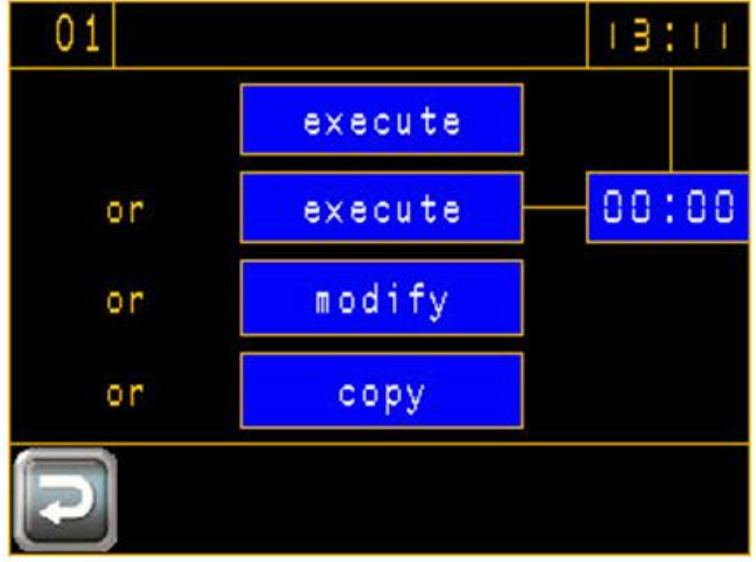

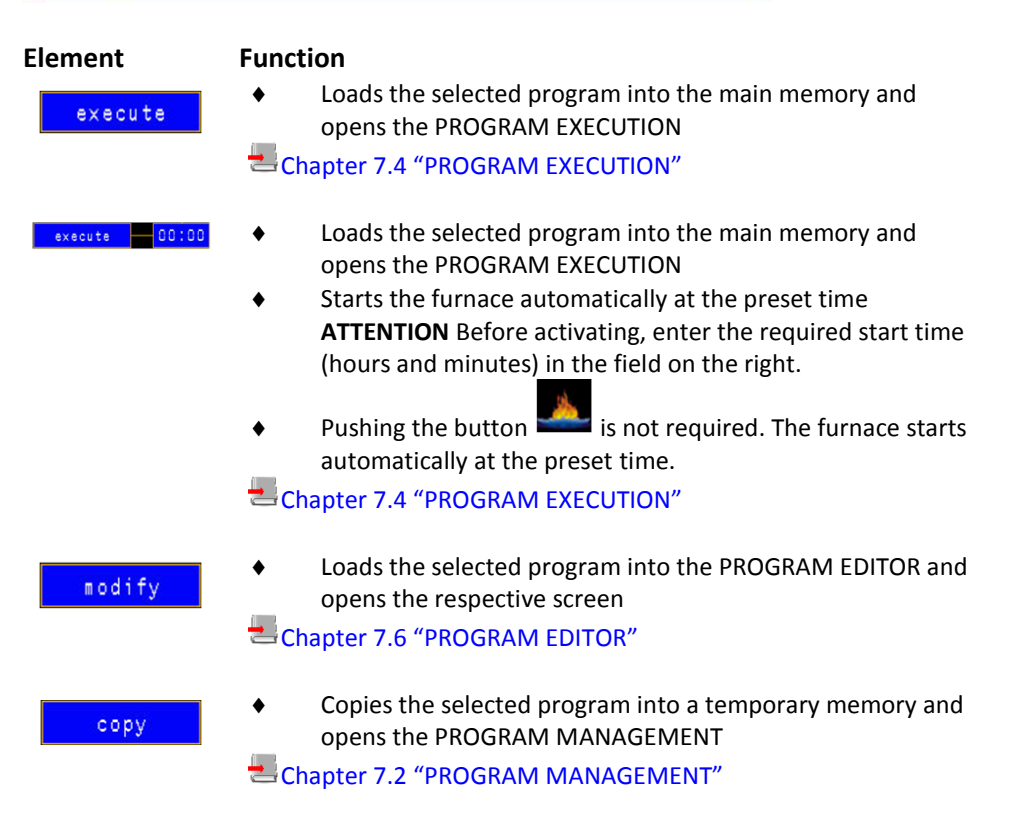

### <span id="page-28-0"></span>**7.4 PROGRAM EXECUTION**

Push the button **in PROGRAM ACTIONS** to open the PROGRAM EXECUTION. This screen is displayed throughout the entire process.

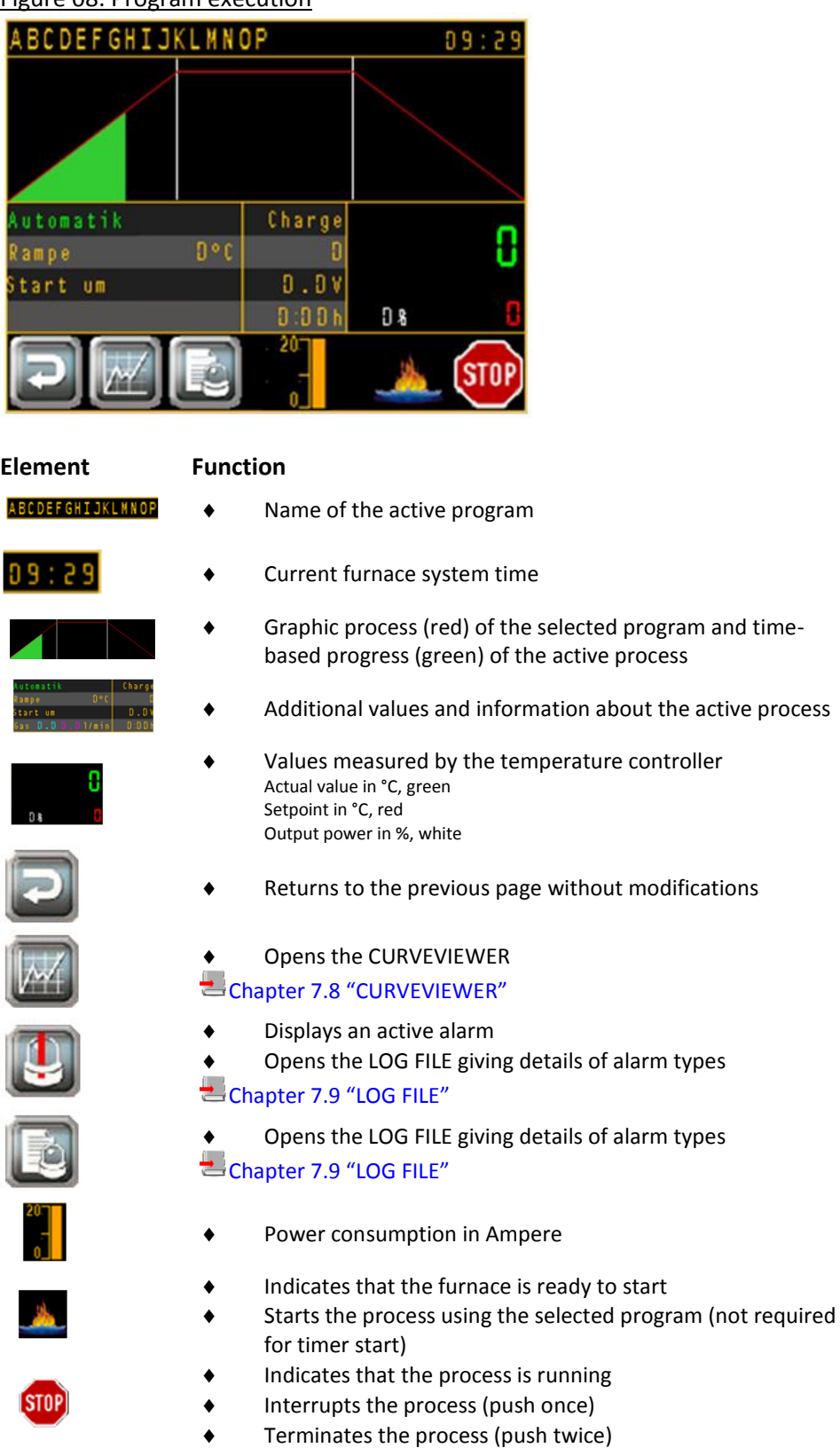

#### Figure 08: Program execution

### <span id="page-29-0"></span>**7.5 END OF PROCESS**

The confirmation page is displayed after successfully completing the sintering procedure. This page can only be left if the process and cooling phase have been completed.

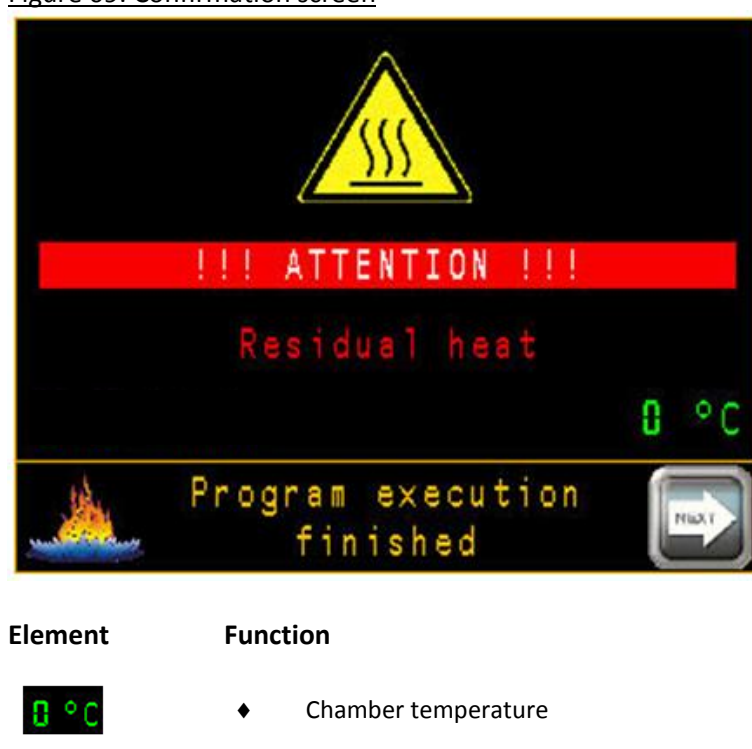

Figure 09: Confirmation screen

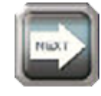

 Opens the START SCREEN Chapter 7.1 "START SCREEN"

### <span id="page-30-0"></span>**7.6 PROGRAM EDITOR**

After selecting a program in the PROGRAM MANAGEMENT push the button

modify to open the PROGRAM EDITOR. This screen is used to create new programs, modify existing ones and save them.

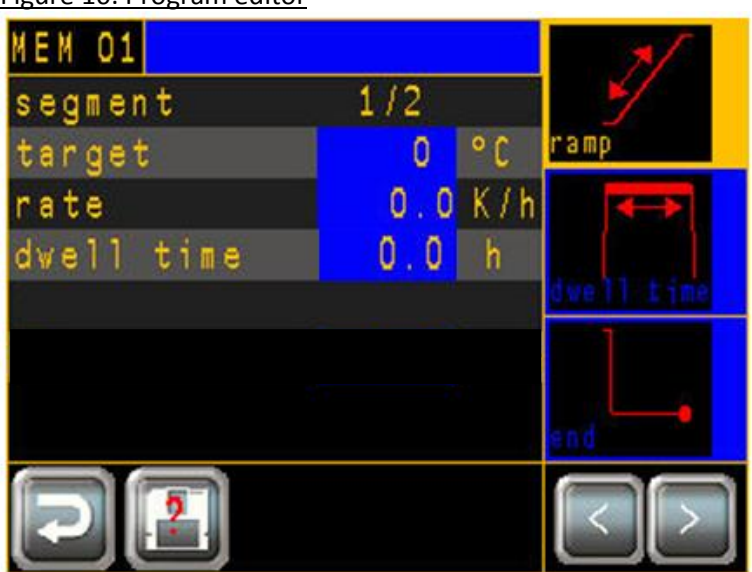

Figure 10: Program editor

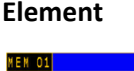

Segment

#### **Function**

- $\bullet$  Shows the current program
- Modifies the program name
- $\bullet$  Indicates the current program step i.e. segment
- Additional values and information about the active process
- Indicates the current segment function (marked yellow)
- Modifies the current segment function

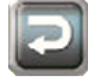

- Returns to the previous page without modifications
- Indicates that the program has been modified (question mark flashing)
- Saves modifications
- Changes to previous segment

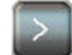

Changes to next segment

#### <span id="page-31-0"></span>**7.6.1 SEGMENT FUNCTIONS**

Each program has up to 20 segments. Each segment allows setting of the required temperature.

Possible segment functions are:

#### **Ramp**

A ramp is used to change the temperature either positive or negative. The setpoint i.e. the temperature to be reached at the end of this segment and the increase i.e. the speed or temperature change used to reach the setpoint define the ramp.

#### **Dwell time**

A dwell time is used to hold the temperature reached in the previous segment for a specified period of time. Its duration is defined using a specific time period.

**End**

"End" signalizes to the control system that the program ends with the previous segment and does not require any specific definition. The preset setpoint is "0" to allow rapid cooling down.

### <span id="page-32-0"></span>**7.7 COPY FUNCTION**

Push the button **in PROGRAM ACTIONS** to open the PROGRAM MANAGEMENT. A red field indicates that the COPY FUNCTION is active. After selecting a target storage location, the program can be copied to this location.

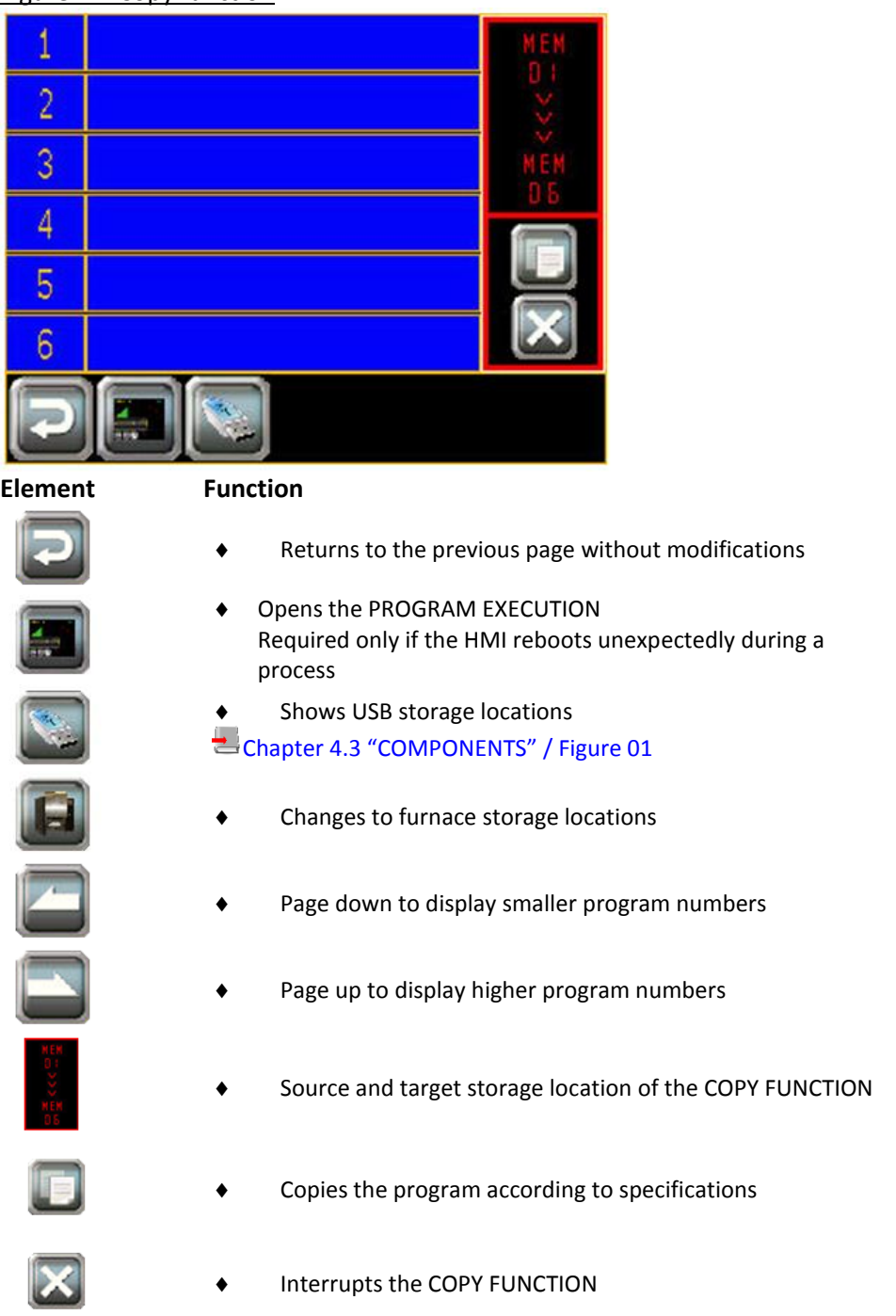

Figure 11: Copy function

### <span id="page-33-0"></span>**7.8 CURVEVIEWER**

Push the button  $\mathbb{Z}$  on the START SCREEN or PROGRAM EXECUTION to open the CURVEVIEWER. The CURVEVIEWER is an integrated, paperless recorder function recording the last 72 operating hours of the furnace allowing qualitative control of the sintering processes directly in the furnace. However, it does not replace permanent data recording of process values using a USB memory stick or PC.

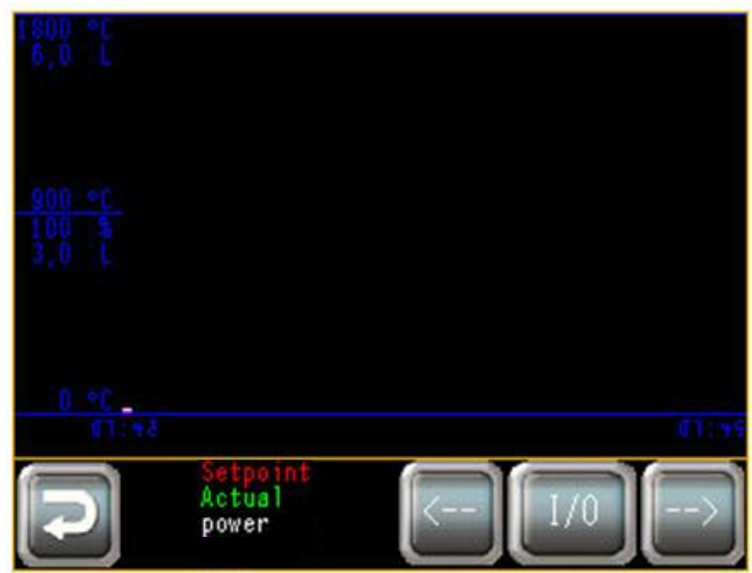

Figure 12: CurveViewer

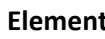

#### **Element Function**

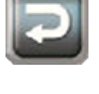

Returns to the previous page without modifications

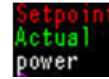

- Legend of electronic recorder
- ◆ Scroll to the left (backwards in time)

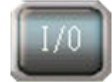

Turn on/off CURVEVIEWER scrolling

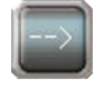

Scroll to the right (forwards in time)

### <span id="page-34-0"></span>**7.9 LOG FILE**

Push the buttons **O** or **O** on the START SCREEN or the PROGRAM EXECUTION to open the LOG FILE. The LOG FILE provides information about each operating condition of the furnace. All registered events are displayed as plain text messages with time stamps. The color of the text indicates events that have been completed (green) or messages that are currently active (red). Current messages with undefined causes cannot be confirmed.

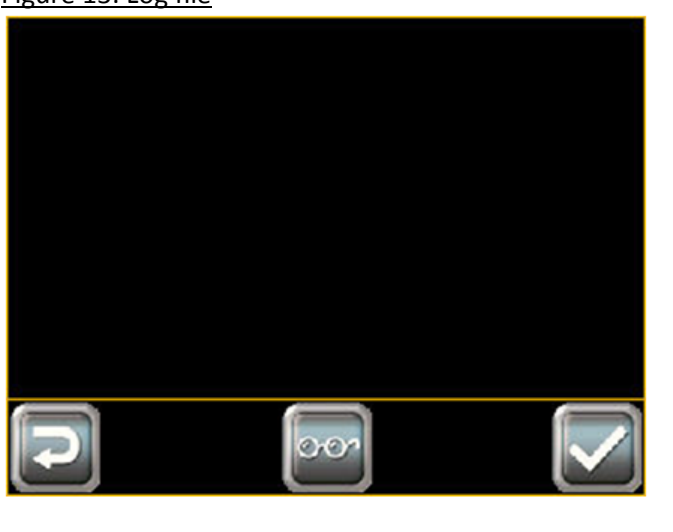

Figure 13: Log file

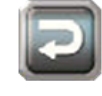

**Element Function**

Returns to the previous page without modifications

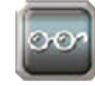

Displays an overview of messages

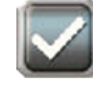

Confirms active messages (red)

### <span id="page-35-0"></span>**7.10 RESTORE FACTORY SETTINGS**

If the furnace is not used over a longer period i.e. > 3 months this might lead to loss of data on the internal memory. The screen illustrated below will appear immediately after the controller is turned on. Take the USB stick supplied with the furnace accessories and plug it into the controller. Push the button "Read System Data" when it appears. Wait approx. 30 seconds before turning the furnace on and off using the main switch. The furnace has been successfully reset to factory settings.

If you have adapted the factory settings to your products, we recommend that you save them regularly on a USB data carrier and import them after resetting to factory settings.

Figure 14: Factory settings

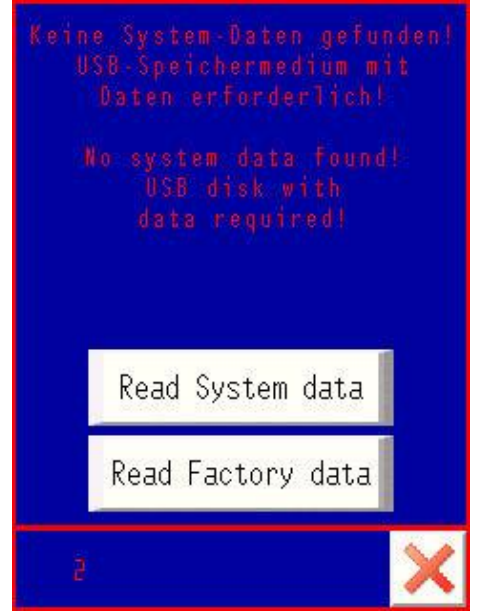

### <span id="page-36-0"></span>**7.11 INFO PAGES**

Push the button  $\Box$  on the START SCREEN to access the Info page. This section provides additional information and instructions concerning sintering aids, IP address settings, contact data, furnace type, furnace loading and how to use them.

#### Figure 15: Info page

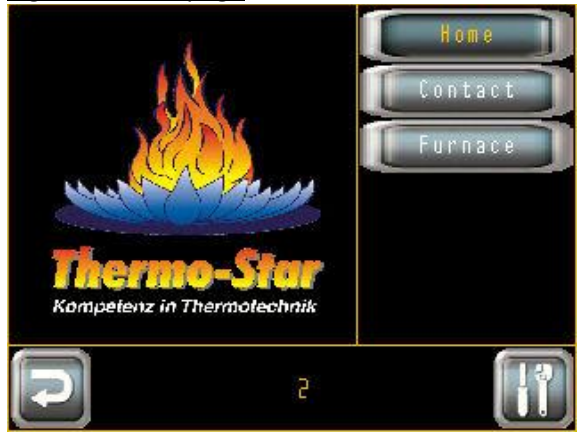

#### **Element Function**

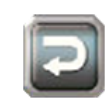

#### Returns to the previous page Modifications not saved

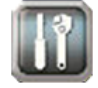

 Switches to HMI offline menu Adapts the IP address

#### **7.12 LAN SETTINGS**

#### <span id="page-37-0"></span>**HINWEIS**

Incorrect settings in the offline menu might lead to malfunctions or make it impossible to use the furnace. Modification of other settings (except Ethernet) is not permitted. The user is responsible for any consequences.

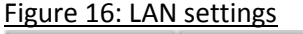

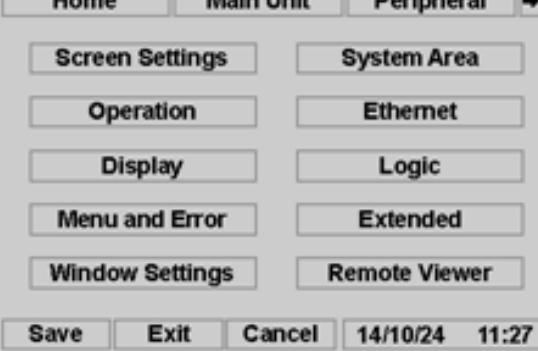

- **Figure 16: LAN settings** 1. Enable HMI offline menu Chapter 7.11 "Info Page"
	- 2. Select **Main Unit** and **Ethernet**
	- 3. Enter IP address and subnet mask at the respective fields. Enter gateway address on second page if required.
	- 4. Push **ENT** to confirm values
	- 5. Push **Exit** to exit the offline menu after entering all values
	- 6. Push **Save changes and exit** to save changes

These steps will restart the HMI and all modified settings will be transferred. After restart the furnace will be ready for operation with modified LAN settings. The responsible network administrator will answer any questions regarding LAN settings.

This furnace requires connection type "TCP/IP HMI" in ThermoView settings.

#### **7.13 AUTOMATIC OPENING**

<span id="page-38-0"></span>Figure 17: Automatic opening

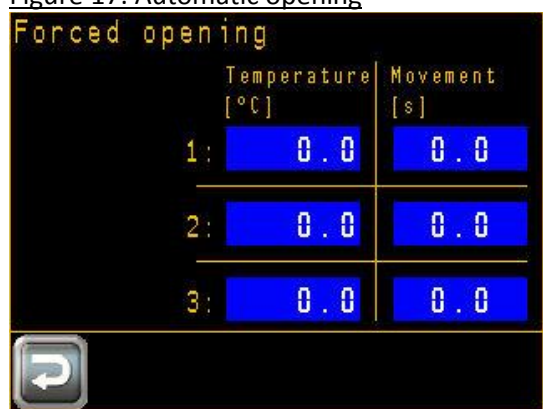

Three freely selectable steps allow the furnace floor to be moved up for faster cooling. Temperature ranges can be set between 600°C and 1°C. Do not store any objects in the space under the furnace chamber. Otherwise the furnace might tip over when it opens automatically.

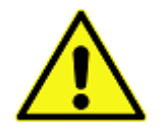

#### **DANGER**

Mechanical hazards from furnace falling over.

**Minor crushing as a result of motor-driven lifting movements** Do not store any objects in the space under the furnace chamber. Carefully observe movements and prevent third parties from contact. Follow the safety notes. Wear personal protective equipment. Chapter 2.3 "PERSONAL PROTECTIVE EQUIPMENT"

**Burning as a result of contact with hot furnace load** Observe the temperature display. Follow the safety notes. Wear personal protective equipment. **Chapter 2.3 "PERSONAL PROTECTIVE EQUIPMENT"** 

#### <span id="page-39-0"></span>**8 MAINTENANCE**

A long-term, safe and trouble-free operation requires regular maintenance. This chapter provides information about the maintenance and servicing work required.

#### **8.1 SAFE MAINTENANCE**

During maintenance, the following hazards must be expected:

<span id="page-39-1"></span>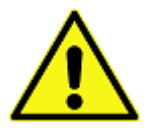

#### **DANGER**

Read the following safety notes carefully before any maintenance work is carried out.

Misuse can result in serious injuries or death. Make sure that operating personnel are qualified as required. Chapter 2.2 "QUALIFIED PERSONS"

Disconnect the furnace from the mains supply before any maintenance work is carried out.

Allow the furnace to cool down sufficiently.

The user may only carry out work that is described in this instruction manual. All other work requires comprehensive specialist knowledge and fundamental experience in handling high-temperature and electrical technology.

#### Electrical hazards

#### **Serious injuries or death through contact with live parts** Disconnect power plug before opening the furnace. Open the furnace only when required for maintenance purposes. Check electrical installation before installing the furnace.

Never carry out modifications.

#### Mechanical hazards

**Minor crushing as a result of motor-driven lifting movements** Do not store any objects in the space under the furnace chamber. Carefully observe movements and prevent third parties from contact. Follow the safety notes. Wear personal protective equipment.

Chapter 2.3 "PERSONAL PROTECTIVE EQUIPMENT"

### **8.2 FURNACE MANUAL**

#### <span id="page-40-0"></span>**HINWEIS**

We recommend that you keep a furnace manual.

This can be useful when tracing measures taken and specific fault finding.

We recommend that you keep a record of the following in the furnace manual:

- ◆ Data of regular inspection and maintenance work
- Faults, causes of failure, implemented measures
- Data of repair and maintenance work carried out
- Data of checks carried out

#### <span id="page-40-1"></span>**8.3 MAINTENANCE WORK FOR THE USER**

### <span id="page-40-2"></span>**8.3.1 DAILY CONTROLS**

Carry out these controls before, after or during the sintering process:

- Check for visible damage on the insulation of the furnace chamber and the firing support.
- Check that the lifting movement runs smoothly and check for different sounds.
- Check that cable and hose connections fit tightly.

### **8.3.2 MAINTENANCE WORK AS NEEDED**

#### <span id="page-40-3"></span>**HINWEIS**

Use only standard, non-aggressive and non-abrasive detergents to prevent property damage and consequential damage. Never spray detergents directly on furnace parts.

Do not immerse, spray-wash or wet clean the furnace.

Carry out the following work if required:

- ◆ Clean the furnace housing.
- Clean the sintering aids.
- Clean the firing support and remove dust using a vacuum cleaner.

### <span id="page-41-0"></span>**8.3.3 REGULAR MAINTENANCE WORK**

Qualified personnel should carry out the following work:

- Clean the electrical components of the furnace.
- Lubricate the lifting system.

#### **HINWEIS**

Do not use dry lubricants based on molybdenum i.e.  $MoS<sub>2</sub>$  or graphite.

#### *Recommended greases:*

*G05, HIWIN Klüberlub GL-261, Klüber Mobilux EP1, Mobil Lagermeister BF2, Fuchs Lubritech TURMOGREASE CAK 2502, Lubcon*

We recommend replacement of the thermocouple after 500 firing cycles. Check that the connecting strips are seated firmly on the heating elements once a year.

For more information please see Chapter 1.1 "SERVICE" For more information please see Chapter 5.2.3 "MOUNTING HEATING ELEMENTS"

#### <span id="page-42-0"></span>**9 TROUBLESHOOTING**

This chapter provides information about troubleshooting.

#### **9.1 SAFE TROUBLESHOOTING**

During troubleshooting, the following hazards must be expected:

<span id="page-42-1"></span>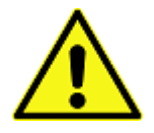

#### **DANGER**

Read the following safety notes carefully before troubleshooting. Misuse can result in serious injuries or death. Make sure that operating personnel are qualified as required. Chapter 2.2 "QUALIFIED PERSONS"

The user may only carry out work that is described in this instruction manual. All other work requires qualified personnel.

Electrical hazards **Serious injuries or death through contact with live parts** Disconnect power plug before opening the furnace. Open the furnace only when required for maintenance purposes. Never carry out modifications.

Mechanical hazards **Minor crushing as a result of motor-driven lifting movements** Do not store any objects in the space under the furnace chamber. Carefully observe movements and prevent third parties from contact. Follow the safety notes. Wear personal protective equipment. Chapter 2.3 "PERSONAL PROTECTIVE EQUIPMENT"

### <span id="page-42-2"></span>**9.2 FAULT FINDING**

The controller will detect all events that affect proper operation of the furnace. The HMI indicates them as warning or error messages.

Readout messages  $\triangle$  Chapter 7.9 "LOG FILE".

Warning messages are purely informative. An error occurs if operating conditions are not improved. The furnace will turn off the heating function automatically.

The table below will help to identify the causes of failure and provide information about the measures that must be taken by qualified personnel or a service technician of Thermo-Star GmbH.

#### Table 08: Fault finding

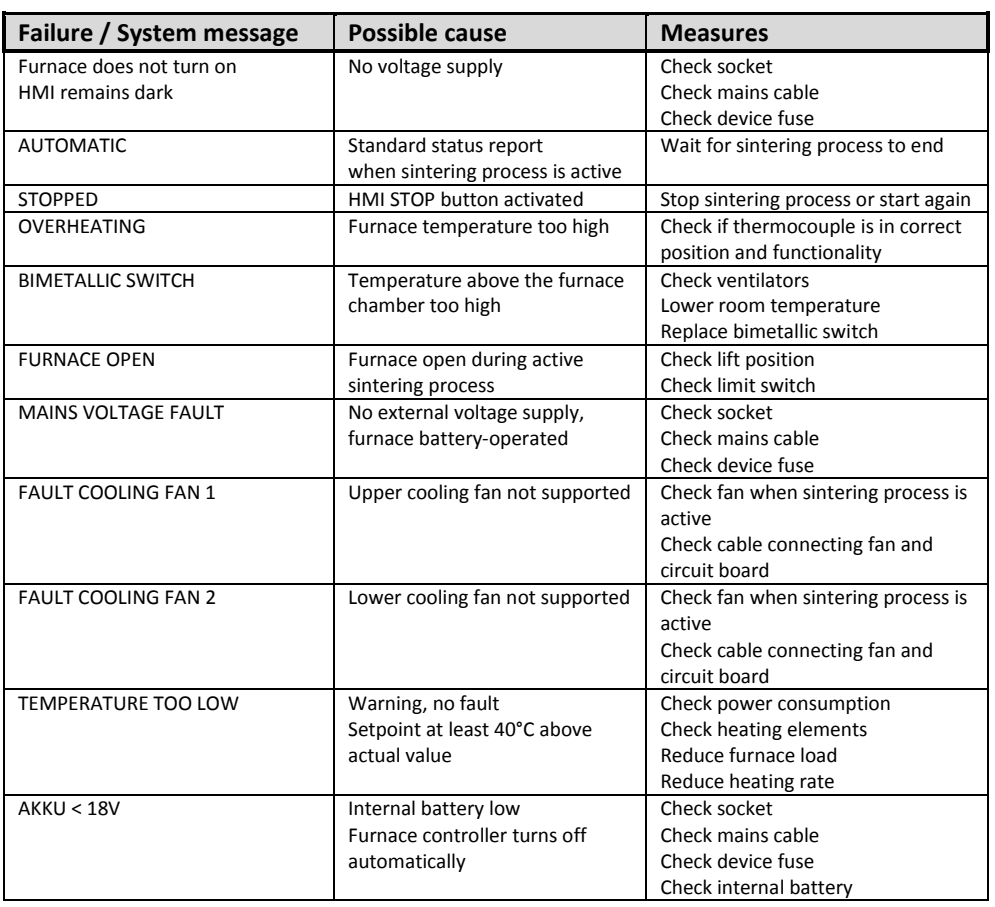

**For more information and assistance, please visit our homepage: [http://www.thermo-star.de/f](http://www.thermo-star.de/)aq/**

#### <span id="page-44-0"></span>**10 REPAIR**

This chapter provides information about repair work and spare parts.

#### **10.1 SAFE REPAIR**

During repair work, the following hazards must be expected:

<span id="page-44-1"></span>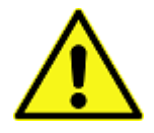

#### **DANGER**

Read the following safety notes carefully before carrying out repair. Misuse can result in serious injuries or death. Make sure that operating personnel are qualified as required. Chapter 2.2 "QUALIFIED PERSONS"

The user may only carry out work that is described in this instruction manual. All other work requires qualified personnel.

Electrical hazards **Serious injuries or death through contact with live parts** Disconnect power plug before opening the furnace. Open the furnace only when required for maintenance purposes. Never carry out modifications.

Mechanical hazards **Minor crushing as a result of motor-driven lifting movements** Do not store any objects in the space under the furnace chamber. Carefully observe movements and prevent third parties from contact. Follow the safety notes. Wear personal protective equipment. Chapter 2.3 "PERSONAL PROTECTIVE EQUIPMENT"

#### <span id="page-44-2"></span>**10.2 REPLACING HEATING ELEMENTS**

The user can replace a broken and defective heating element. For information on how to replace heating elements please see  $\overline{C}$  Chapter 5.2.3 "MOUNTING HEATING ELEMENTS".

#### <span id="page-44-3"></span>**10.3 OTHER REPAIRS & SPARE PARTS**

For other repair work and spare part orders, please keep your type plate  $\Box$  Chapter 4.5 "TYPE PLATE" at hand and contact Thermo-Star GmbH, Chapter 1.1 "SERVICE".

#### <span id="page-45-0"></span>**11 TAKING OUT OF SERVICE & DISPOSAL**

This chapter provides information about how to professionally take the furnace out of service and how to dispose of it. This must be carried out by qualified electrician or a service technician from Thermo-Star GmbH.

#### **11.1 SAFE TAKING OUT OF SERVICE**

When taking the furnace out of service, the following hazards must be expected:

<span id="page-45-1"></span>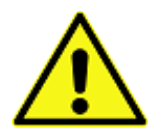

#### **DANGER**

Read the following safety notes carefully before taking out of service. Misuse can result in serious injuries or death. Make sure that operating personnel are qualified as required. Chapter 2.2 "QUALIFIED PERSONS"

#### Electrical hazards

**Serious injuries or death through contact with live parts** Disconnect power plug before opening the furnace. Open the furnace only when required for maintenance purposes. Check electrical installation before installing the furnace. Never carry out modifications.

#### Mechanical hazards

**Minor crushing as a result of motor-driven lifting movements** Do not store any objects in the space under the furnace chamber. Carefully observe movements and prevent third parties from contact. Follow the safety notes. Wear personal protective equipment. Chapter 2.3 "PERSONAL PROTECTIVE EQUIPMENT"

### <span id="page-45-2"></span>**11.2 TAKING OUT OF SERVICE**

Perform these steps when taking the furnace out of service:

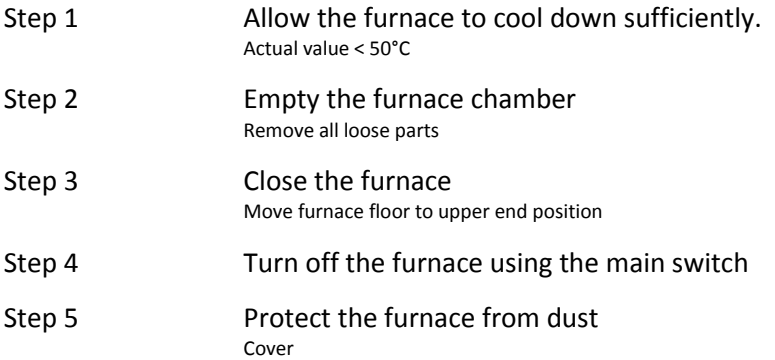

#### **HINWEIS**

The furnace is equipped with an internal buffer battery.

If the furnace is to be out of service for 30 days or longer we recommend that you connect the furnace to the power supply and turn it on for one day each month.

This will prevent complete battery discharge and destruction of internal buffer batteries. Alternatively, have a qualified electrician remove the buffer batteries and provide external storage and servicing.

### <span id="page-46-0"></span>**11.3 SHUTDOWN**

Perform these steps while shutting the furnace down:

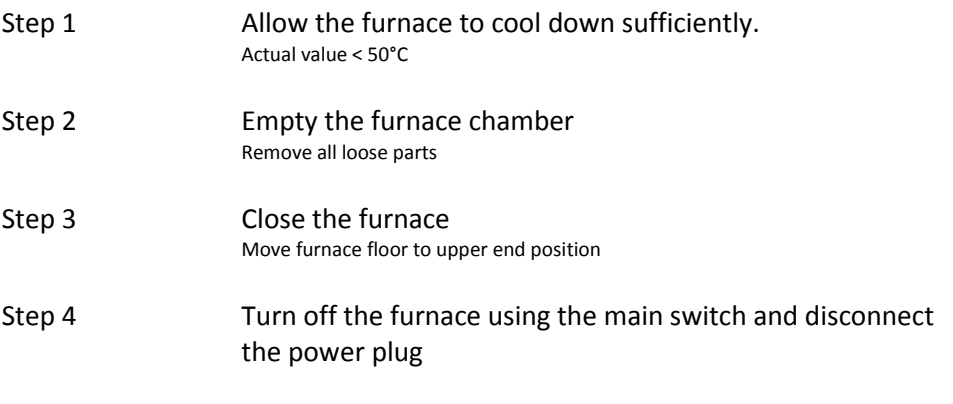

**HINWEIS** 

The furnace is equipped with an internal buffer battery. When shutting the furnace down, a qualified electrician must remove the buffer batteries and provide storage or disposal in compliance with local requirements.

### **11.4 DISPOSAL**

#### <span id="page-46-1"></span>**HINWEIS**

Non-professional waste disposal is environmentally hazardous.

Electrical equipment cannot be disposed of with the regular household waste in accordance with Directive 2002/96/EC on Waste Electrical and Electronic Equipment (WEEE) and its German national implementation with Electrical and Electronic Equipment Act (ElektroG). The type plate indicates the respective symbol.

Chapter 4.5 "TYPE PLATE"

For professional waste disposal, take the furnace to your local collection points or recycling facilities and have the components recycled.

#### **12 Declaration of Conformity**

<span id="page-47-0"></span>Thermo-Star GmbH Krantzstr. 7 / Geb.37 52070 Aachen, Germany Phone: +49 241 608450

en

#### translation

#### EC Declaration of Conformity in accordance with DIRECTIVE 2006/42/EC, Annex II A

Hereby we declare that the units listed below are in conformity with the essential fundamental safety and health requirements of the EC Directive on machinery. This Declaration of Conformity relates to the design and construction of the units as introduced by us.

If machinery is changed without our consent this declaration will become void. We confirm that Thermo-Star GmbH is the manufacturer of Denta-Star R2.

Description of unit:  $\qquad \qquad$  High-temperature furnace Product name: Denta-Star R2 Useful volume:  $1.2 \times 1.0 \text{ dm}^3 \text{ (d } \times \text{H)}$ Max. operating temperature: 1,600°C Serial No.: xxyy-zzz-R2

The serial No. comprises: (xx:yearyear)(yy:monthmonth)-(zzz:cont\_No)-R2 14≤xx≤20; 01≤yy≤12; 1≤zzz≤999

DIRECTIVE 2006/95/EC on low voltage

DIRECTIVE 2004/108/EC on electromagnetic compatibility

Essential EC Directives: DIRECTIVE 2006/42/EC on machinery

Applied national standards and technical specifications: VDI 2854, BGV A1

Applied harmonized standards: EN ISO 12100:2010; EN 746-

of 15 December 2004

of 17 May 2006

1:1997+A1:2009; EN 61000-6-2:2005-08; EN 61000-6- 4:2007/A1:2011; EN ISO 13732-1:2008;

Signature Name Function

Date of issue: 01 August 2016

S. Vonhoegen Managing Director

### <span id="page-48-1"></span><span id="page-48-0"></span>**13.1 INDEX OF TABLES**

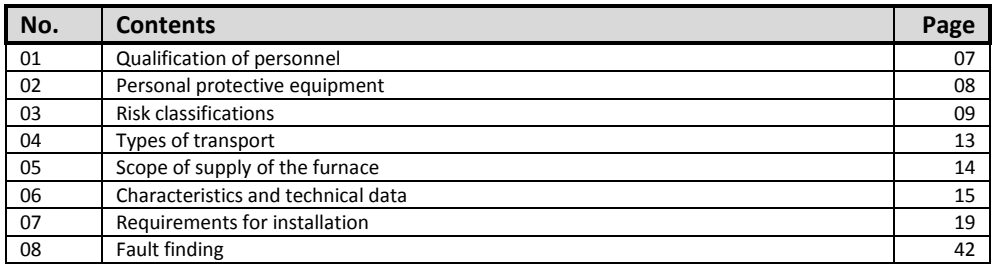

## <span id="page-48-2"></span>**13.2 INDEX OF ILLUSTRATIONS**

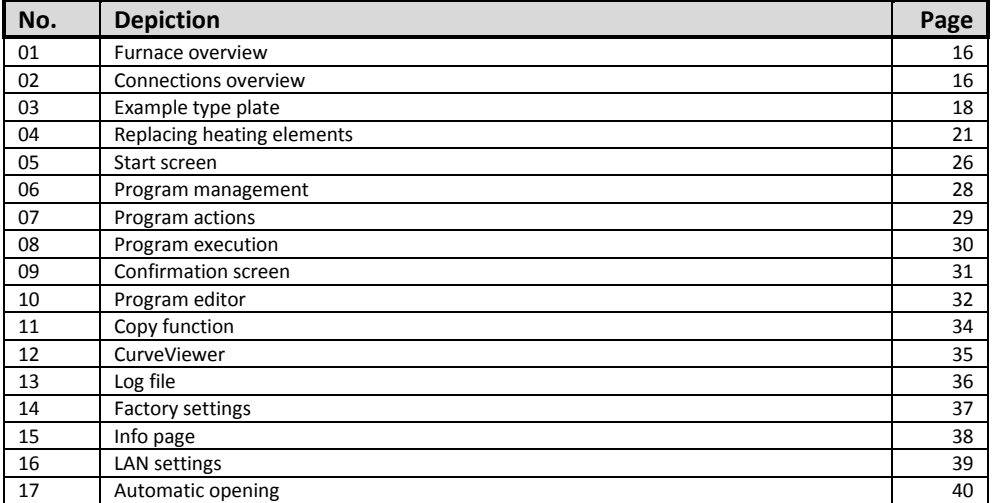

# **14 NOTES**

Use this page for notes.

<span id="page-49-0"></span>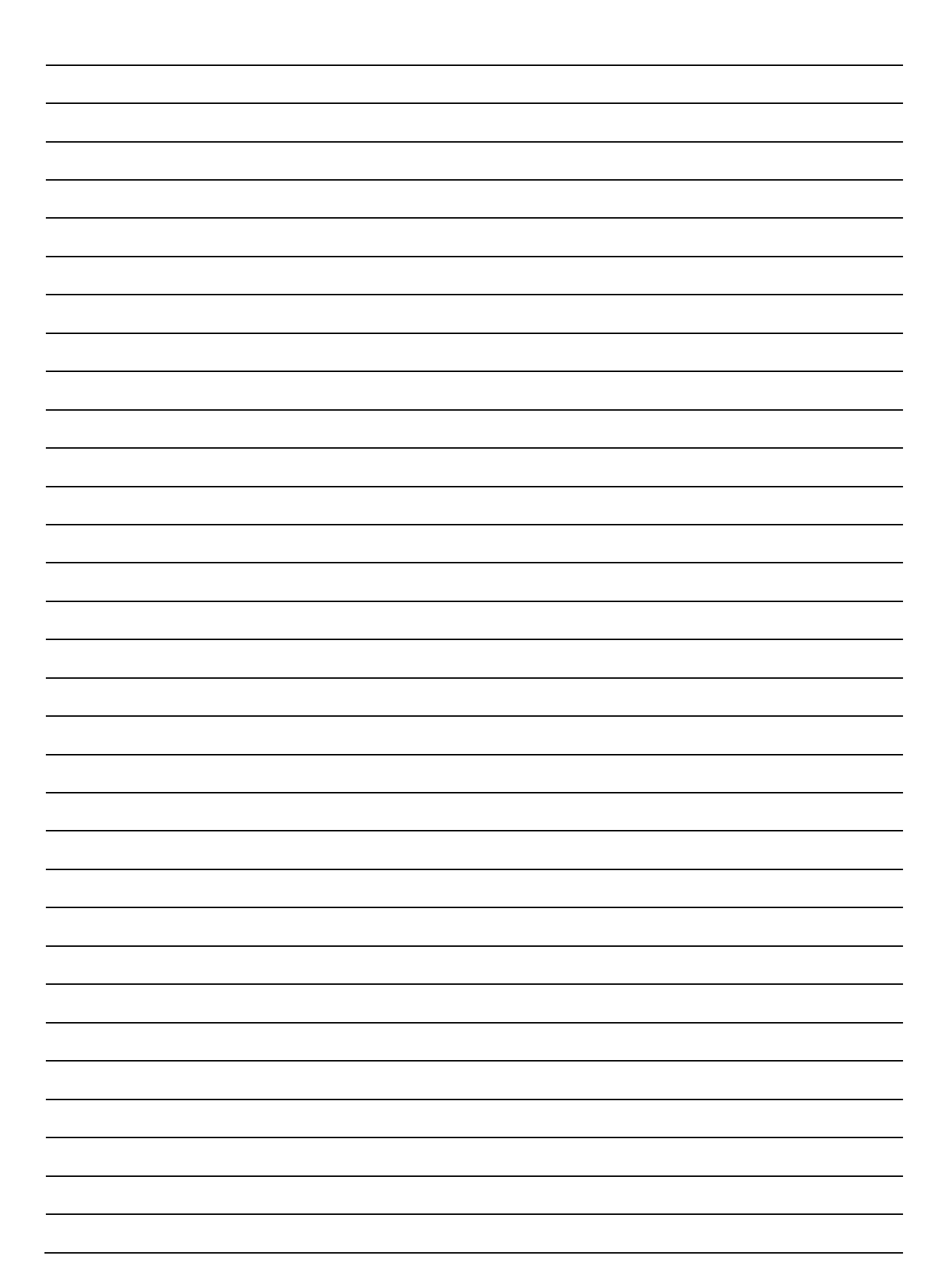

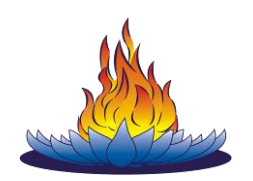

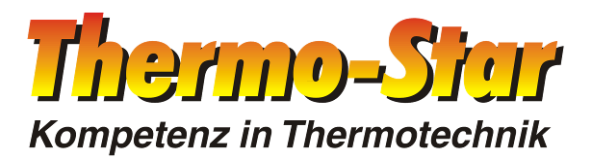

#### **Thermo-Star GmbH**

Krantzstr. 7 / Geb. 37 52070 Aachen, Germany

Phone: +49 241 60845-0 Fax: +49 241 60845-100

info@thermo-star.de www.thermo-star.de

TS\_OOM\_DS\_R2\_en\_20180126